#### **2013 Esri Europe, Middle East, and Africa User Conference**

October 23-25 | Munich, Germany

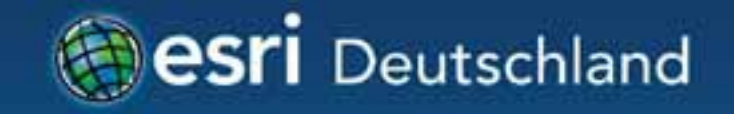

# **Smarte native Apps entwickeln**  Lars Schmitz Rainald Suchan

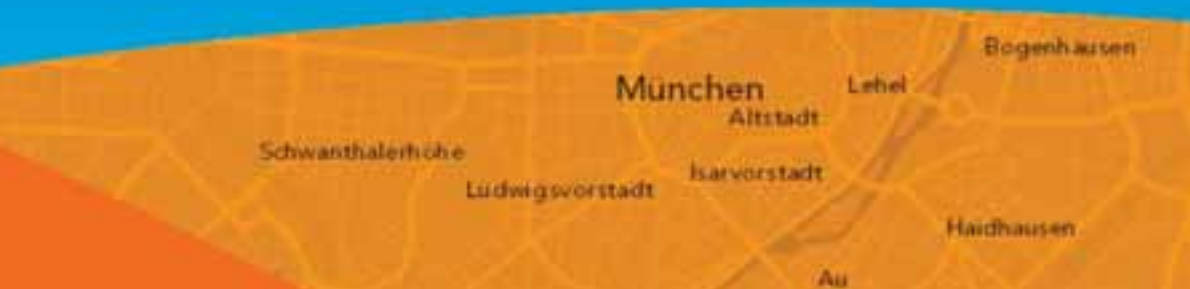

# **Herzlich Willkommen!**

• Lars Schmitz, Esri Germany - Product Manager Developer - l.schmitz@esri.de - @pilukinum

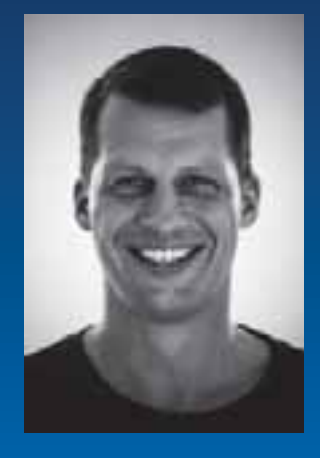

• Rainald Suchan, Esri Germany - Product Specialist - r.suchan@esri.de

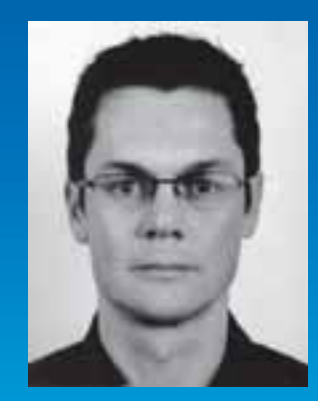

# **Agenda**

- Einführung
- Entwickeln mit ArcGIS Runtime
- Ausblick

# **Wer entwickelt Apps?**

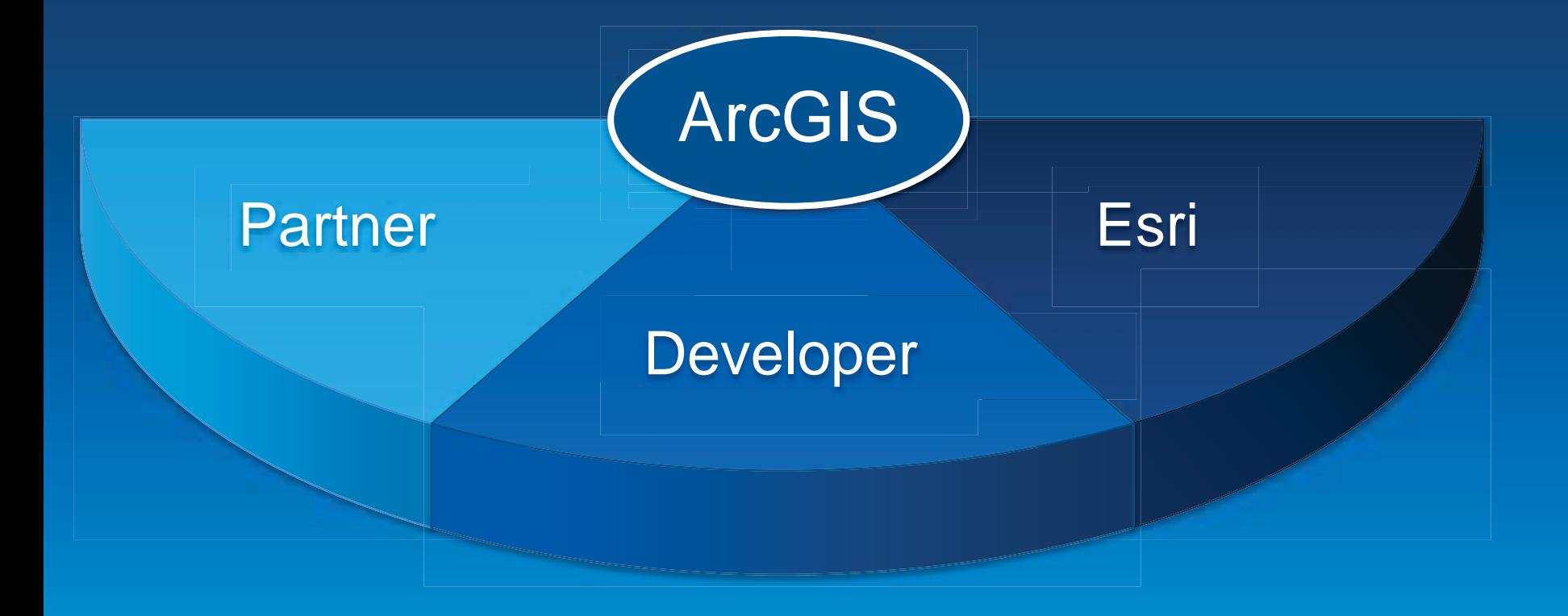

### **Apps gibt es auf vielen Plattformen**

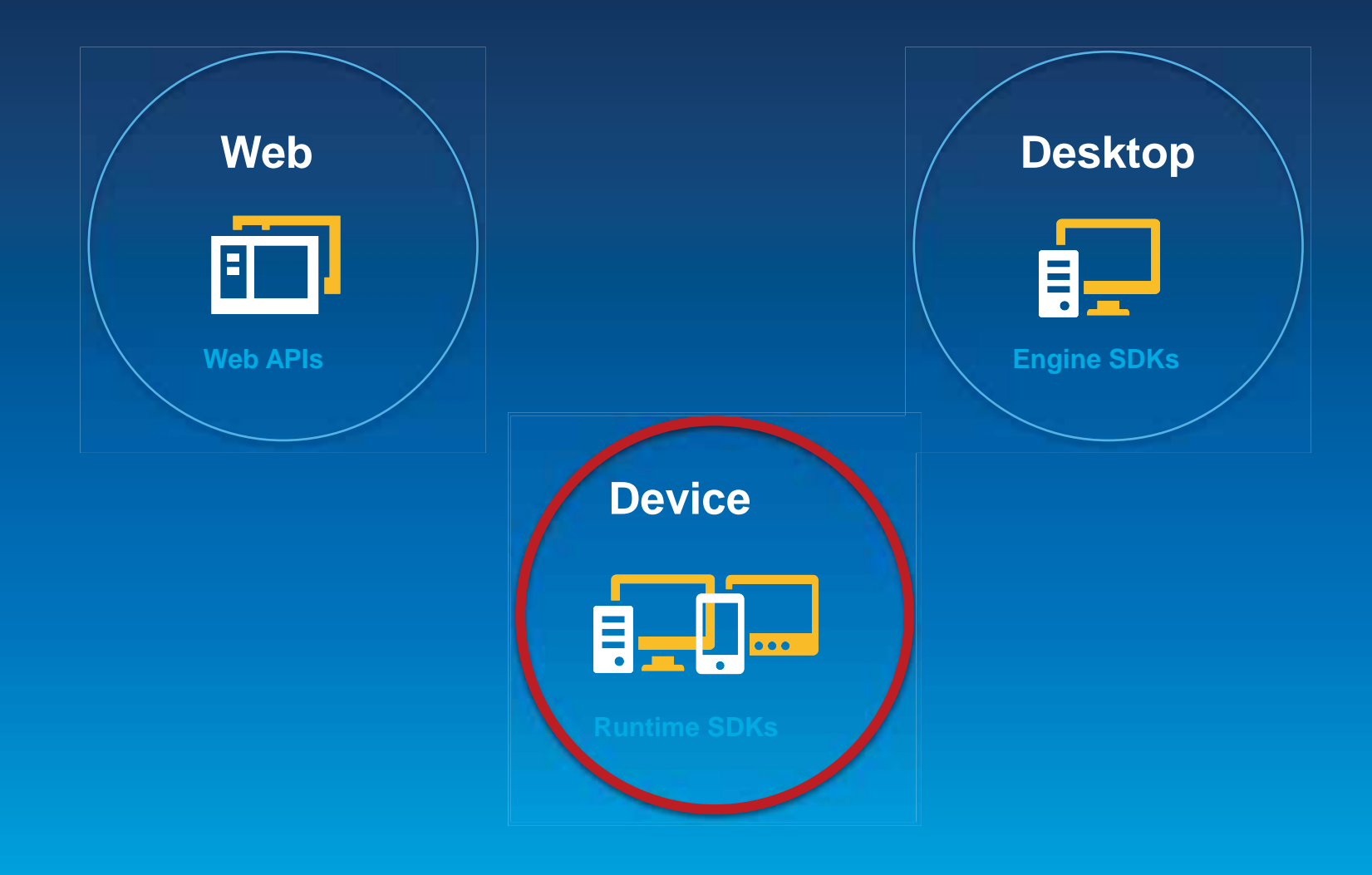

### **Runtime SDKs**

- Native APIs zum Erstellen von fokussierten Anwendungen
- ArcGIS Funktionalität in bestehende Anwendungen einbetten
- Gemeinsames konzeptionelles Framework
- Powered by Runtime

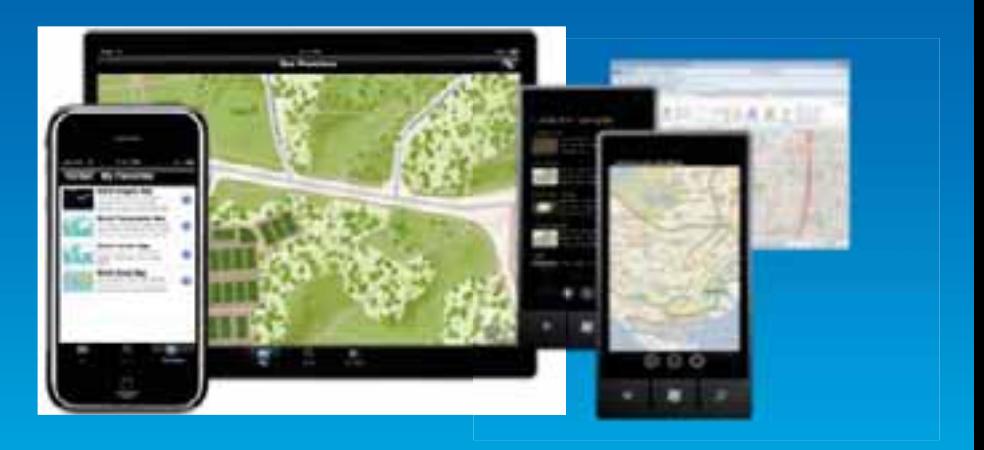

# **Runtime SDKs**

- Runtime Core
	- $-C++$
	- Leichtgewichtig
	- Hohe Performance

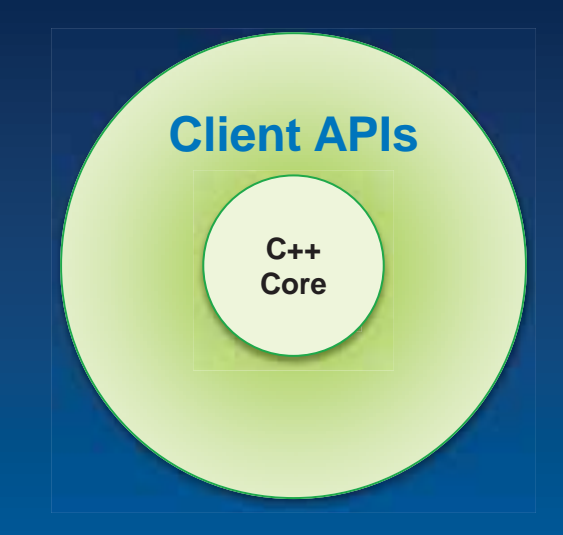

- Client APIs stellen Entwicklern Funktionalität bereit, bspw.
	- $-$  .NET
	- Java
	- **Objective C**

### **Bestandteil der ArcGIS Plattform**

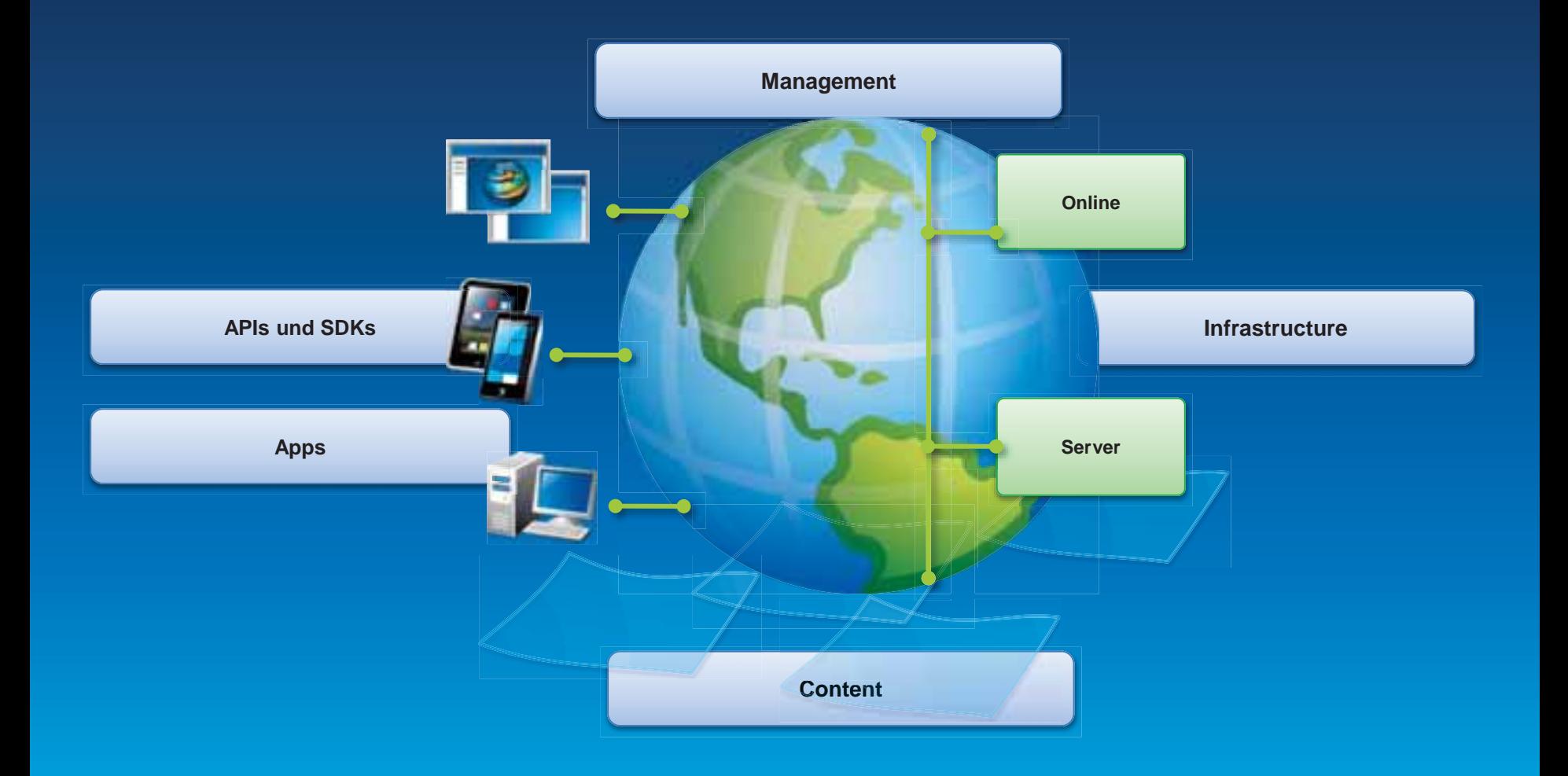

# **Karten können von unterschiedlichen Geräten genutzt werden**

• Karten für alle verfügbar machen

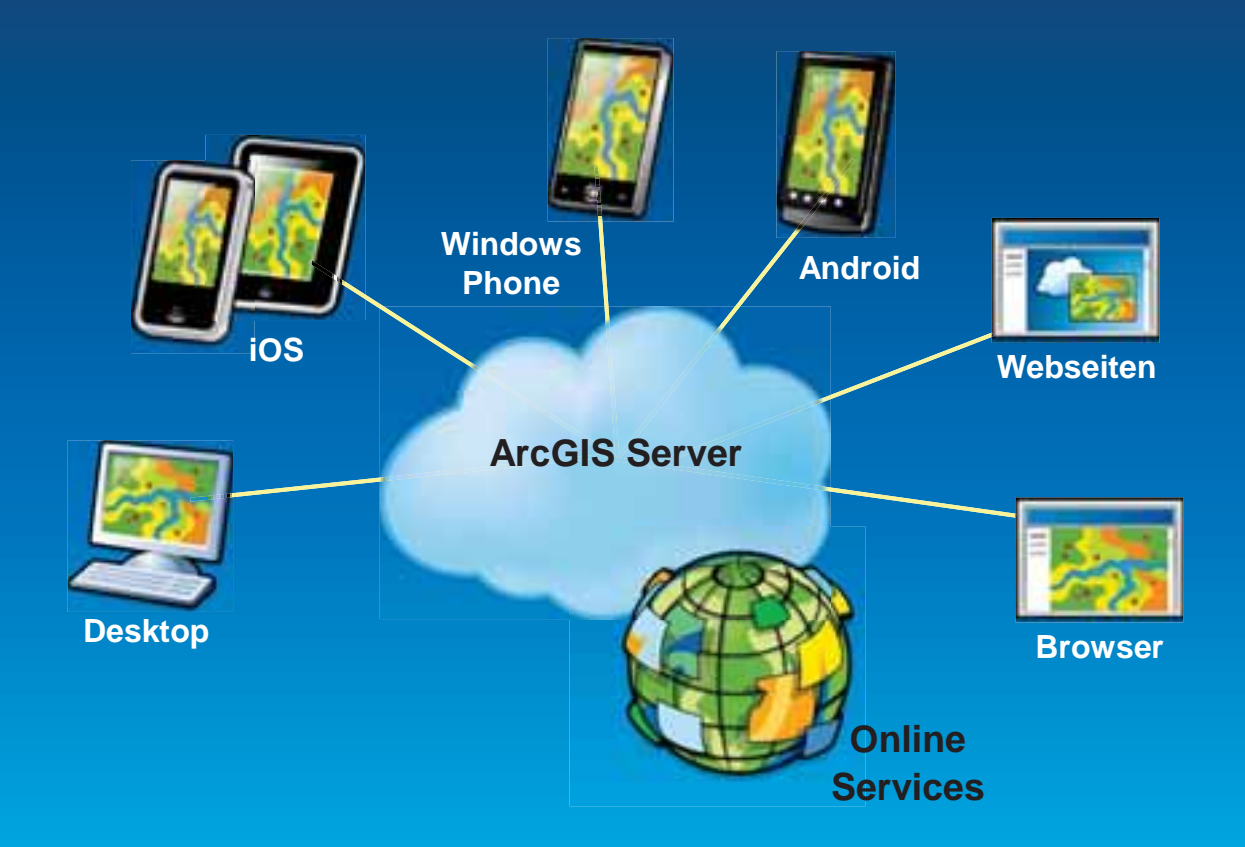

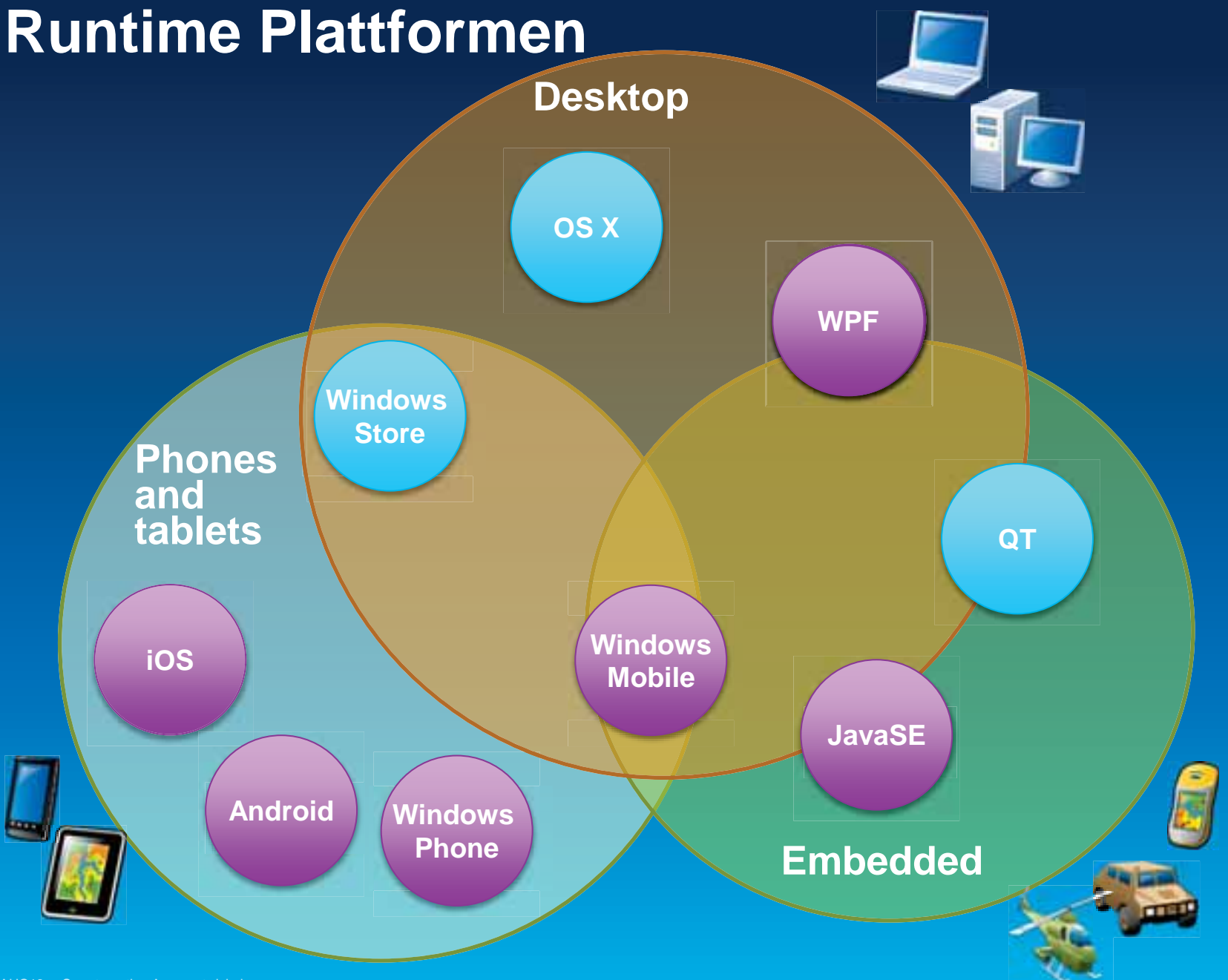

### **Apps auf Basis der ArcGIS Runtime**

• ArcGIS App - iOS, Android, Windows Phone

• Collector App - iOS, Android

• Operations Dashboard for ArcGIS - Windows

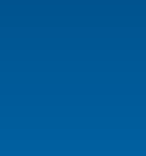

<u>and</u>

 $\begin{array}{|c|c|} \hline \quad \quad & \quad \quad & \quad \quad \\ \hline \quad \quad & \quad \quad & \quad \quad \\ \hline \end{array}$ 

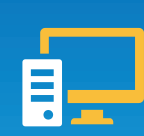

# **ArcGIS Runtime SDKs für Smartphones** und Tablets

- Erstellen von einfachen und fokussierten Apps
- Auch für "Nicht-GIS-Experten"
	- Consumer und Enterprise Umgebungen
- Designed für Touch Screens

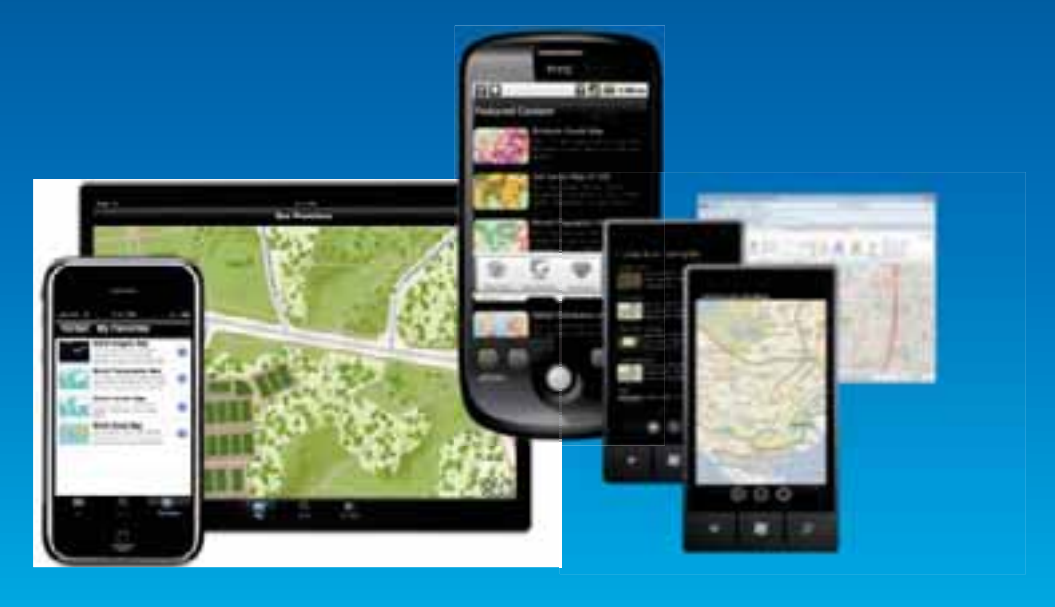

# **Agenda**

- Einführung
- Entwickeln mit ArcGIS Runtime
- Ausblick

# **ArcGIS Runtime SDK for Android**

#### • Entwicklungsumgebung

- Eclipse mit Android Developer Tools Plugin (ADT)
- Programmiersprache: Java
- Zielplattform
	- Android Geräte
- Verteilung der Apps
	- Google Play Store und andere Android-Stores
	- App direkt auf Gerät kopieren
- Apps
	- ArcGIS for Android
	- Collector for ArcGIS

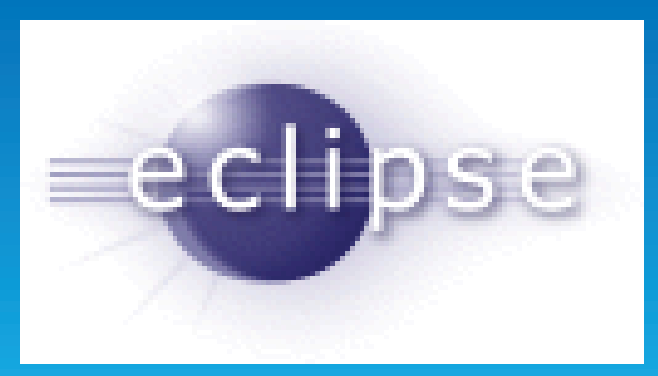

# **ArcGIS Runtime SDK for iOS**

- Entwicklungsumgebung
	- Intel-basierter Macintosh + iOS SDK 5 oder höher
	- Programmiersprache: Objective-C
- Zielplattform
	- iPhone, iPad, iPod touch
- Verteilung der Apps
	- Apple AppStore
- Apps
- ArcGIS for iOS
- Collector for ArcGIS

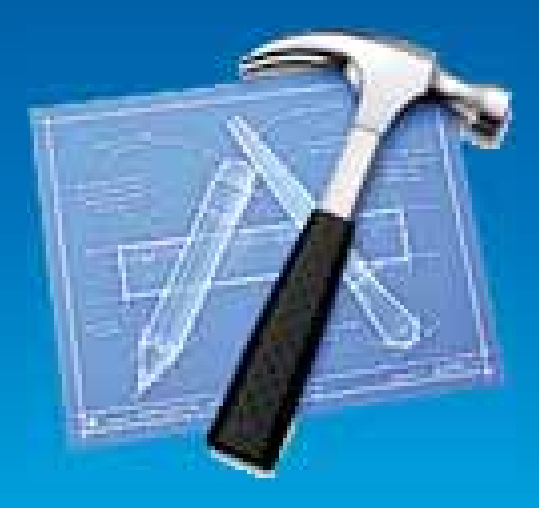

# Funktionalität – ein Überblick

- Karten und Layer
- Renderer und Symbole
- Gestensteuerung
- GPS-Unterstützung
- Geocoding und Reverse Geocoding
- Tasks wie Identify, Query, Routing, Geoprocessing
- Datenerfassung und Editieren
- Offline Daten
- Portal API

# **Die Karten-Komponente MapView - iOS**

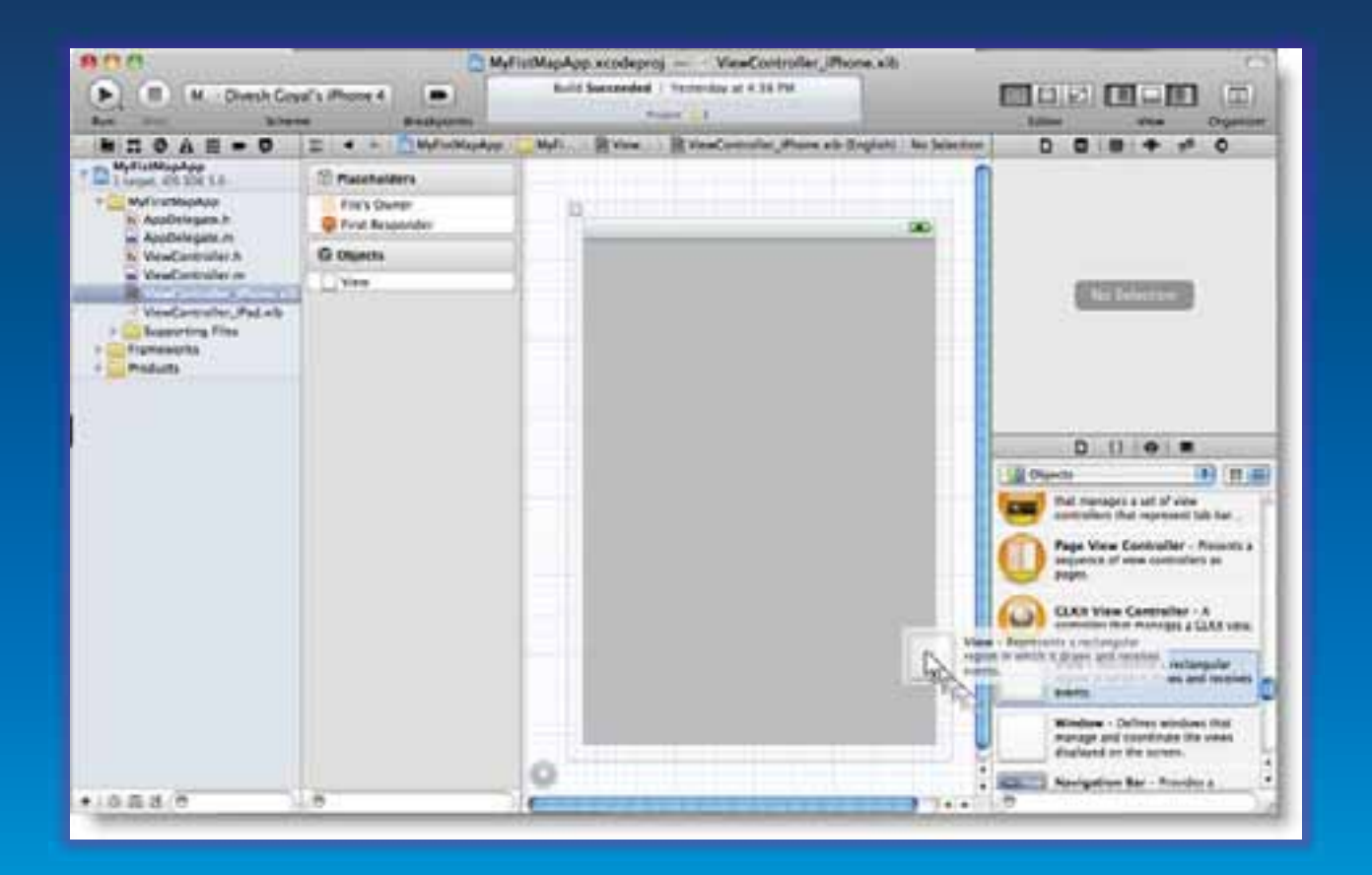

#### AGSMapView hinzufügen über Interface Builder oder im Code

### **Die Karten-Komponente MapView - Android**

Layout-Konfiguration und Implementierung

```
<com.esri.android.map.MapView 
  android:id="@+id/map" 
  android:layout_width="fill_parent" 
  android:layout_height="fill_parent" />
```

```
public class HelloWorld extends Activity { 
   MapView map = null; 
   /** Called when the activity is first created. */ 
   @Override 
   public void onCreate(Bundle savedInstanceState) { 
     super.onCreate(savedInstanceState); 
     setContentView(R.layout.main); 
     map = (MapView)findViewById(R.id.map); 
 } 
}
```
### **ArcGIS Runtime Datenquellen**

- Layer kombinieren
	- Basemap layer
	- Operational layers
	- Graphics layer

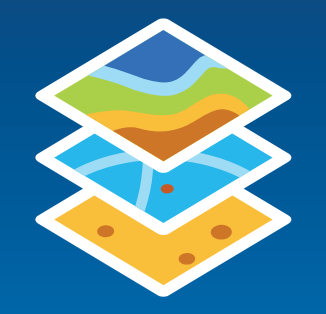

• WebMaps anzeigen - ArcGIS.com - ArcGIS Portal

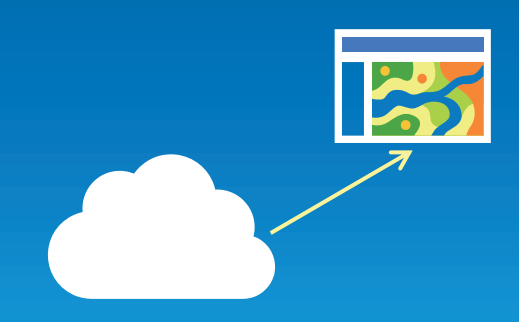

# **ArcGIS Runtime Datenquellen**

#### Esri Datenquellen

• ArcGIS Online - Karten, Services

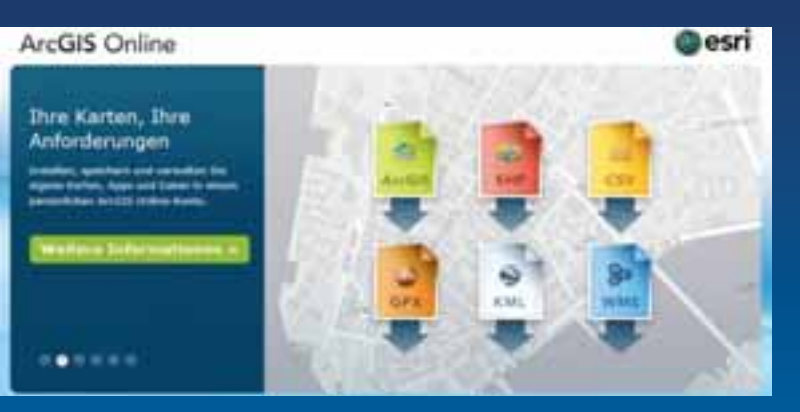

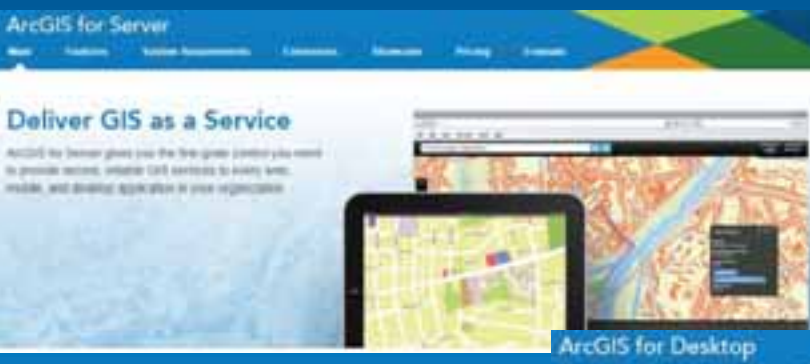

**Technical** 

**Columns** 

### • ArcGIS for Server - Services

### • ArcGIS for Desktop - Pakete

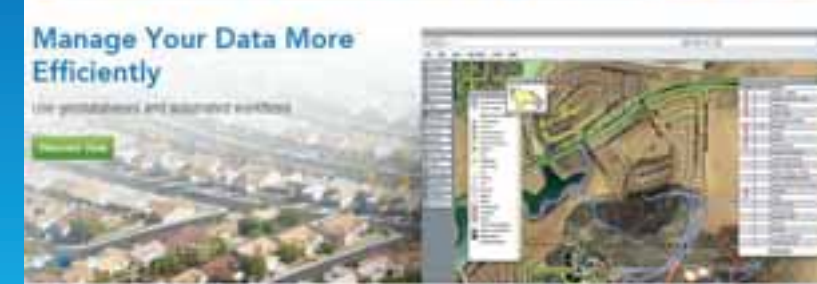

## **Demo: WebMap**

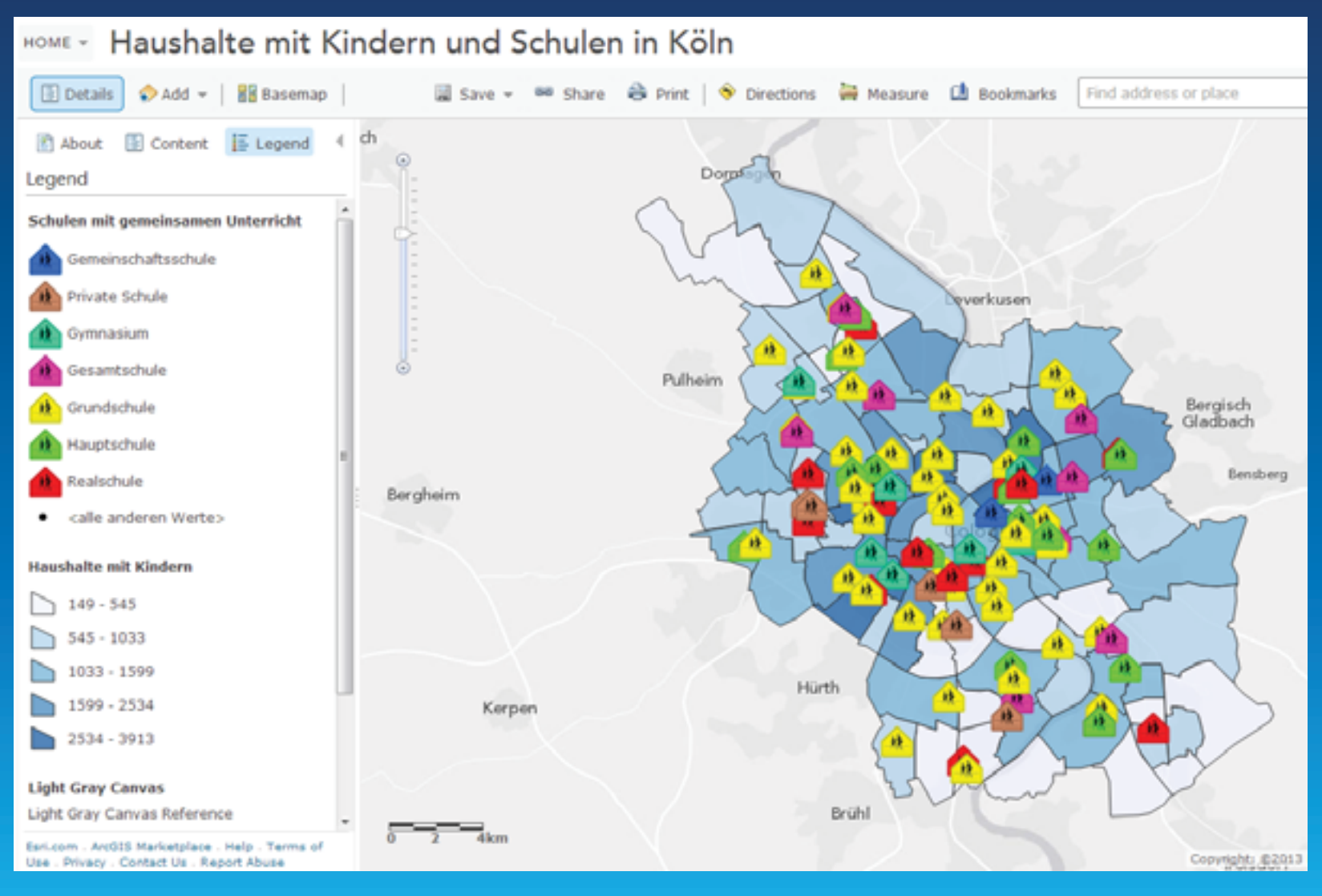

# **ArcGIS Runtime Datenquellen**

**Externe Datenquellen** 

- OpenStreetMap
- WMS
- · Bing Maps
- · CSV
- · KML

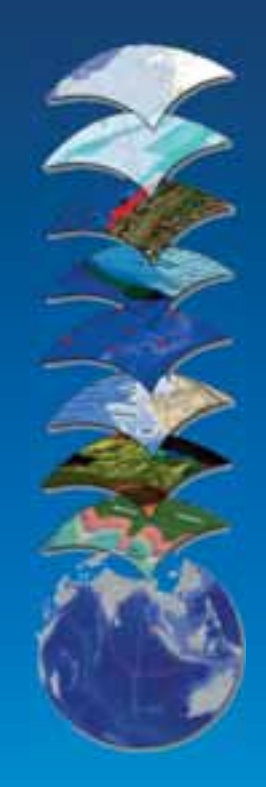

# **Layer zur Karte hinzufügen**

#### Android

```
map = (MapView)findViewById(R.id.map); 
ArcGISTiledMapServiceLayer tileLayer = new 
ArcGISTiledMapServiceLayer("http://services.arcgisonline.com/
ArcGIS/rest/services/World_Street_Map/MapServer"); 
map.addLayer(tileLayer);
```
#### iOS

```
NSURL* url = [NSURL 
URLWithString:@"http://services.arcgisonline.com/ArcGIS/rest/
services/World_Street_Map/MapServer"];
AGSTiledMapServiceLayer *tiledLayer = 
[AGSTiledMapServiceLayer tiledMapServiceLayerWithURL:url]; 
[self.mapView addMapLayer:tiledLayer withName:@"Basemap Tiled 
Layer"];
```
# **Kartenlayer hinzufügen**

#### Dynamic Map Service Layer

**map = (MapView)findViewById(R.id.***map);*  **map.addLayer(new ArcGISDynamicMapServiceLayer( "http://services.arcgisonline.com/ArcGIS/rest/services/ Demographics/Esri\_Population\_World/MapServer"));** 

#### Feature Service Layer

**map.addLayer(new ArcGISFeatureLayer(url, MODE.SNAPSHOT));** 

#### Image Service Layer

**map.addLayer(new ArcGISImageServiceLayer(url, null));** 

#### **MapView-Events**

Benachrichtigung, wenn Karte initialisiert ist und Layer geladen sind

```
map.setOnStatusChangedListener(new OnStatusChangedListener(){ 
   @Override 
   public void onStatusChanged(Object source, STATUS status) { 
     if(source == map && status == 
       OnStatusChangedListener.STATUS.INITIALIZED){ 
       // TODO 
 } 
     if(source == map && status == 
       OnStatusChangedListener.STATUS.LAYER_LOADED){ 
       // TODO 
 } 
 } 
});
```
#### **Layer-Events**

#### Benachrichtigung, wenn ein Layer initialisiert ist

```
tiledLayer.setOnStatusChangedListener(new OnStatusChangedListener(){ 
   @Override 
   public void onStatusChanged(Object source, STATUS status) { 
     if(source == tiledLayer && status == 
       OnStatusChangedListener.STATUS.INITIALIZED){ 
       // TODO 
     } 
     if(source == tiledLayer && status == 
       OnStatusChangedListener.STATUS.INITIALIZATION_FAILED){ 
       // TODO 
 } 
 } 
});
```
### **Gestensteuerung der Karte**

- Event-Handling für unterschiedliche Berührungen des Displays
- Listener für die verschiedenen Events
	- SingleTab
	- DoubleTap
	- LongPress
	- DragPointer
	- PinchPointer
	- Touch

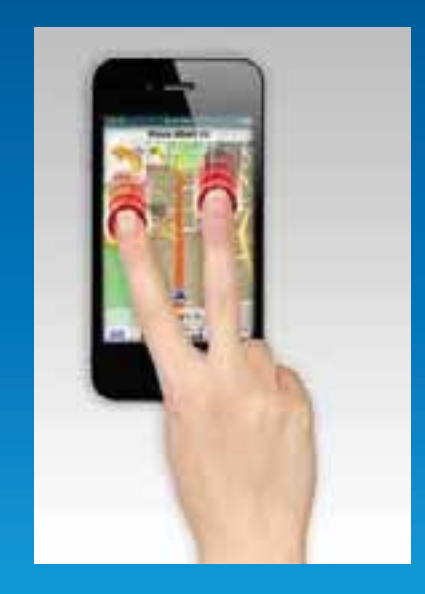

# Map Touch Events - MapOnTouchListener

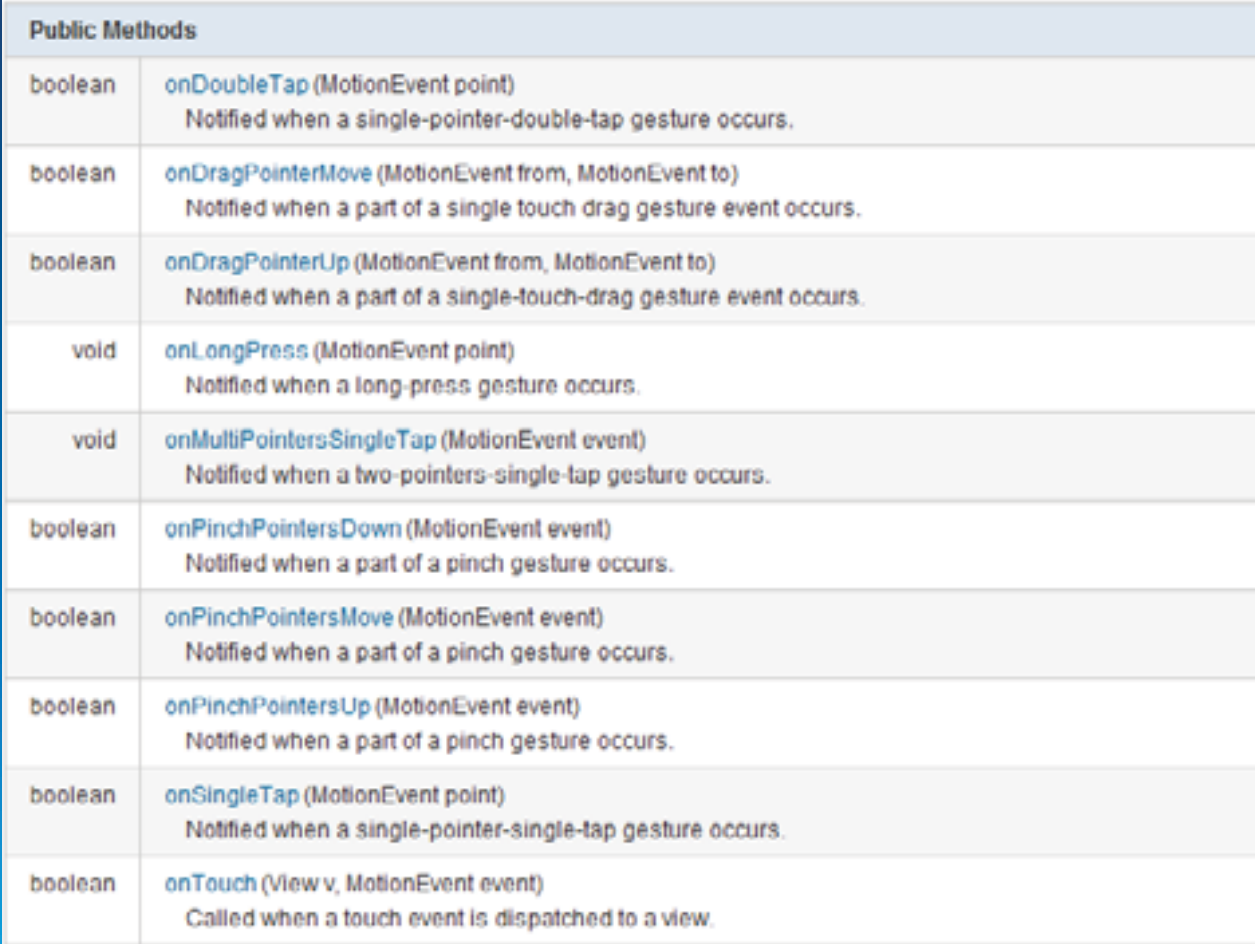

### **Auf Map Touch Events reagieren**

```
public class MyTouchListener extends MapOnTouchListener{ 
   Graphic g; 
   // first point clicked on the map 
   Point p0 = null; 
   public MyTouchListener(Context context, MapView map) { 
     super(context, map); 
   } 
   public boolean onDragPointerMove(MotionEvent from, MotionEvent to){ 
     // TODO 
     return true; 
  } 
 … 
}
```
### **Wechsel zwischen Touch Listenern**

```
/** 
  * Set MyTouchListener which overrides user touch events 
  */ 
public void setDrawTouchListener(){ 
   MapOnTouchListener ml = new MyTouchListener(context, map); 
  map.setOnTouchListener(ml); 
} 
/** 
  * Set the default MapOnTouchListener 
  */ 
public void setDefaultTouchListener(){ 
  MapOnTouchListener ml = new MapOnTouchListener(context, map); 
  map.setOnTouchListener(ml); 
}
```
### **GPS - Positionsdaten verwenden**

- Die eigene Geo-Position bestimmen
- Position kontinuierlich aktualisieren
- Karte automatisch zentrieren
- GPS-Grafik anzeigen
- Klasse LocationService

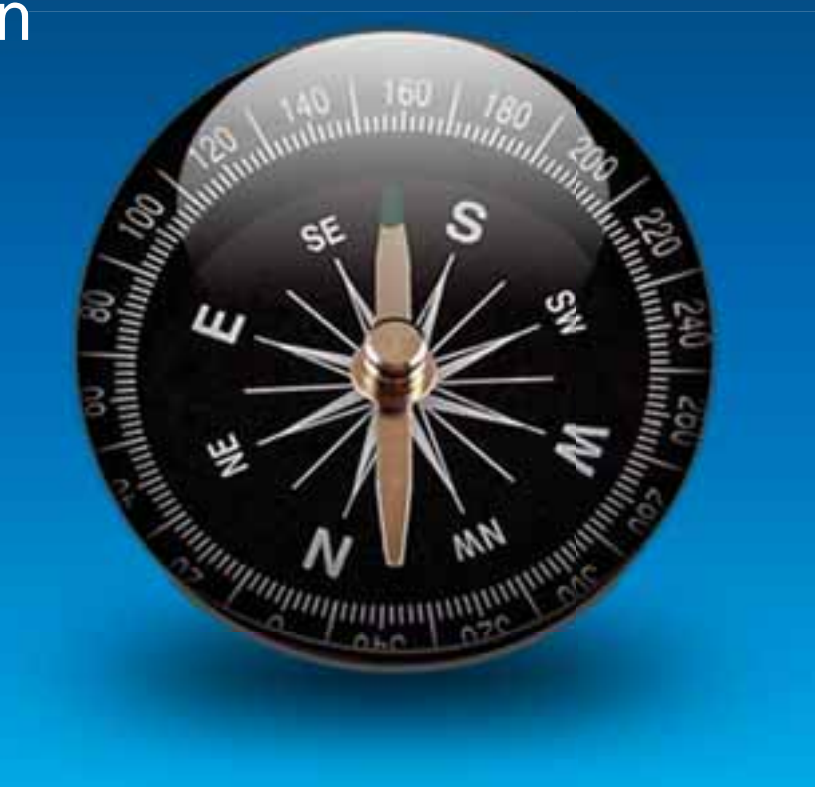

### **LocationService**

```
map.setOnStatusChangedListener(new OnStatusChangedListener(){
  @Override
  public void onStatusChanged(Object source, STATUS status) {
    if (source == map && status ==
      OnStatusChangedListener.STATUS.INITIALIZED){
      LocationService 1s = map.getLocationService();
      ls.setAutoPan(false);
      ls.setLocationListener(new LocationListener(){
        @Override
        public void onLocationChanged(Location loc) {
          1/ TODO
        }
      \} ) ;
      ls.start();\} ) ;
```
# **Tasks**

- · Identify
- Query
- $\cdot$  Find
- Geocoding
- Routing
- · Service Area
- Closest Facility
- · Geoprocessing

# **Query Task**

```
public class QueryAsyncTask extends AsyncTask<String, Void, FeatureSet>{ 
   @Override 
   protected FeatureSet doInBackground(String... arg0) { 
     Query query = new Query(); 
     query.setWhere("AVGHHSZ_CY>3.5"); 
     query.setGeometry(new Envelope(-20147112.959, 557305.257, 
       -6569564.719, 11753184.615)); 
     query.setOutSpatialReference(map.getSpatialReference()); 
     query.setReturnGeometry(true); 
     QueryTask queryTask = new QueryTask(url); 
     FeatureSet fs = null; 
     try { 
       fs = queryTask.execute(query); 
     } catch (Exception e) { 
       Log.e(TAG, e.getMessage()); 
 } 
     return fs; 
 } 
}
```
# Query Task - Ergebnisse darstellen

```
public class QueryAsyncTask extends
AsyncTask<String, Void, FeatureSet>{
  @Override
  protected void onPostExecute(FeatureSet res){
    if (res != null) {
      Graphic[] graphic = res.getGraphics();
      if (\text{graphic.length} > 0) {
        graphicsLayer.addGraphics(graphic);
```
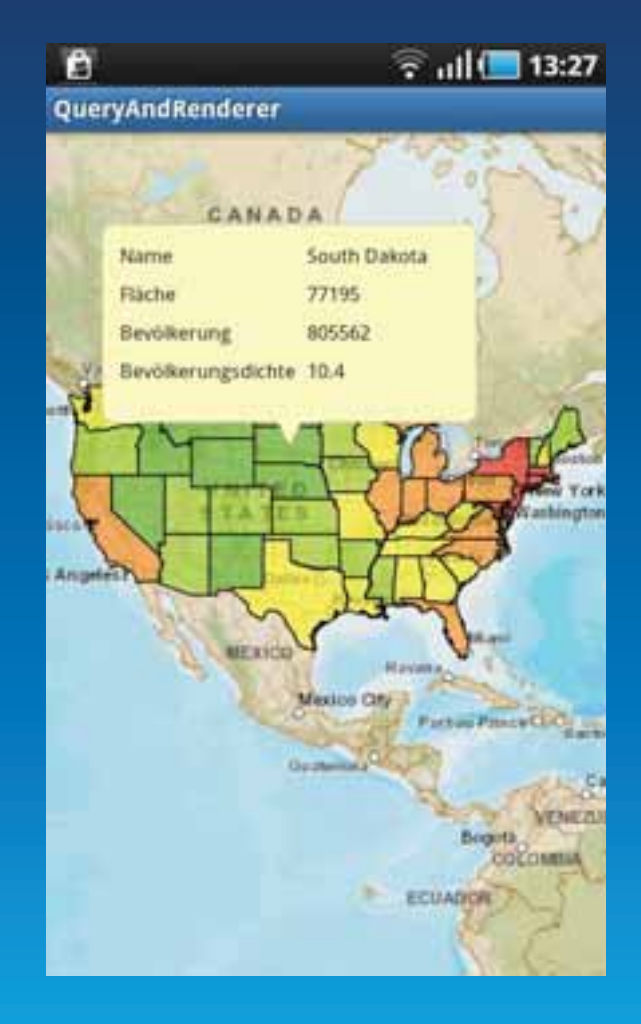

### **Geocoding und Reverse Geocoding**

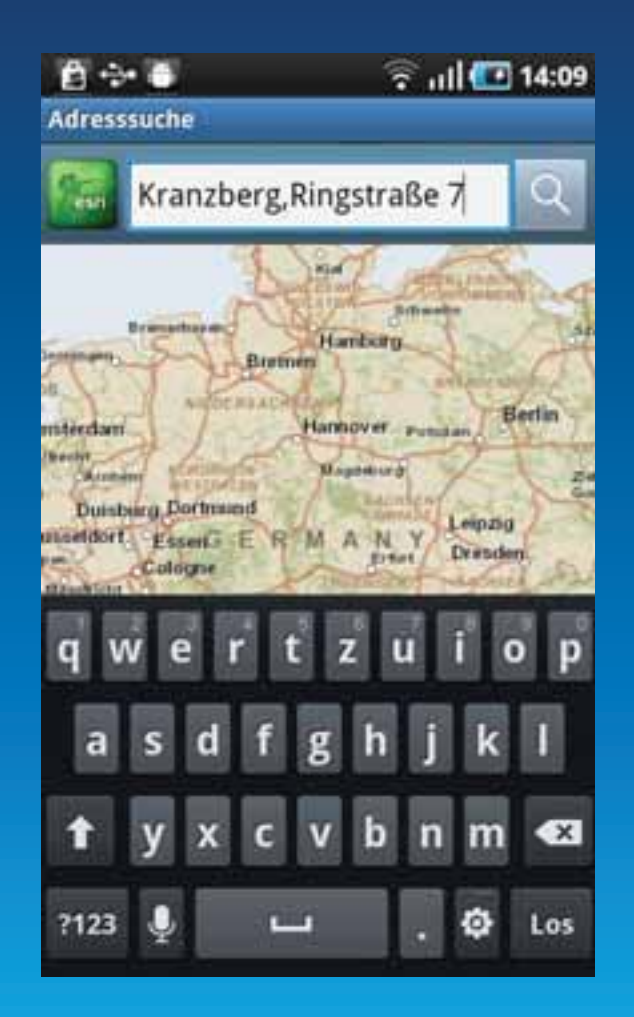

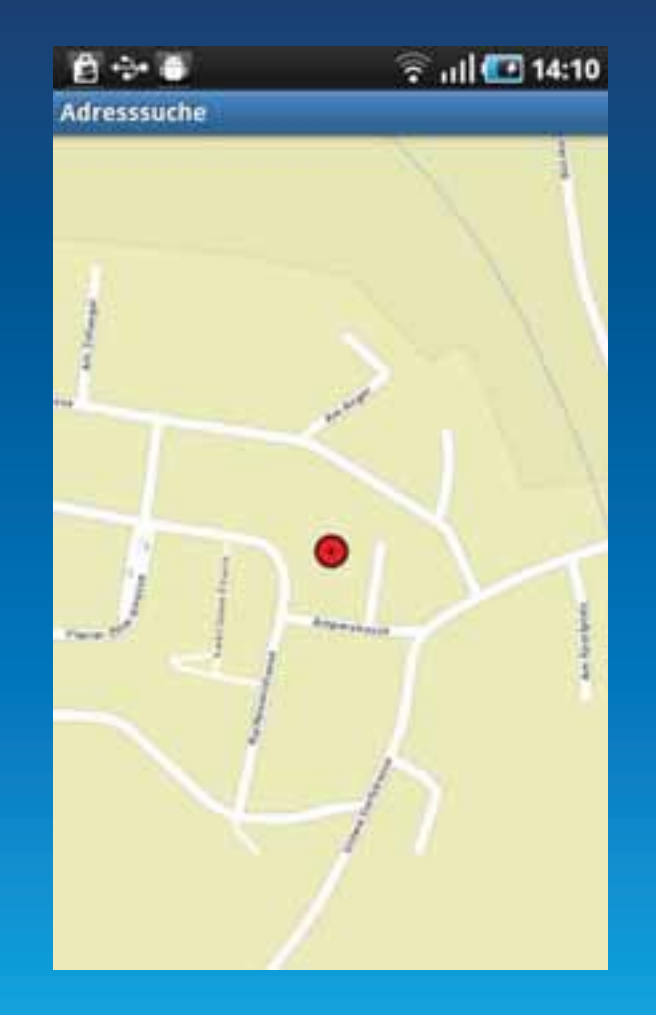
## **Adresssuche**

NSURL\* url = [NSURL URLWithString: @"http://sampleserver1.arcgisonline.com/ ArcGIS/rest/services/Locators/ESRI\_Geocode\_USA/GeocodeServer"; AGSLocator\* locator = [[AGSLocator alloc] initWithURL: url]; locator.delegate = self; NSDictionary \*address = [NSDictionary dictionaryWithObjectsAndKeys: @"380 New York St", @"Address", @"Redlands", @"City", @"CA", @"State", @"92373", @"Zip", nil]; NSArray \*outFields = [NSArray arrayWithObjects: @"Shape", @"Score", @"Match\_addr", @"Side", @"HouseNum", @"StreetName", @"StreetType", @"City","State", @"Zip", nil]; AGSSpatialReference\* outSR = [AGSSpatialReference spatialReferenceWithWKID:4326 WKT:nil]; [locator locationsForAddress:address returnFields:outfields outSpatialReference:outSR];

```
- (void) locator:(AGSLocator*) locator operation:(NSOperation*) op 
   didFindLocationsForAddress:(NSArray*) candidates { 
     for (AGSAddressCandidate* candidate in candidates) { 
       AGSPoint *point = candidate.location; 
\longrightarrow
```
}

#### **Demo: Geocoding**

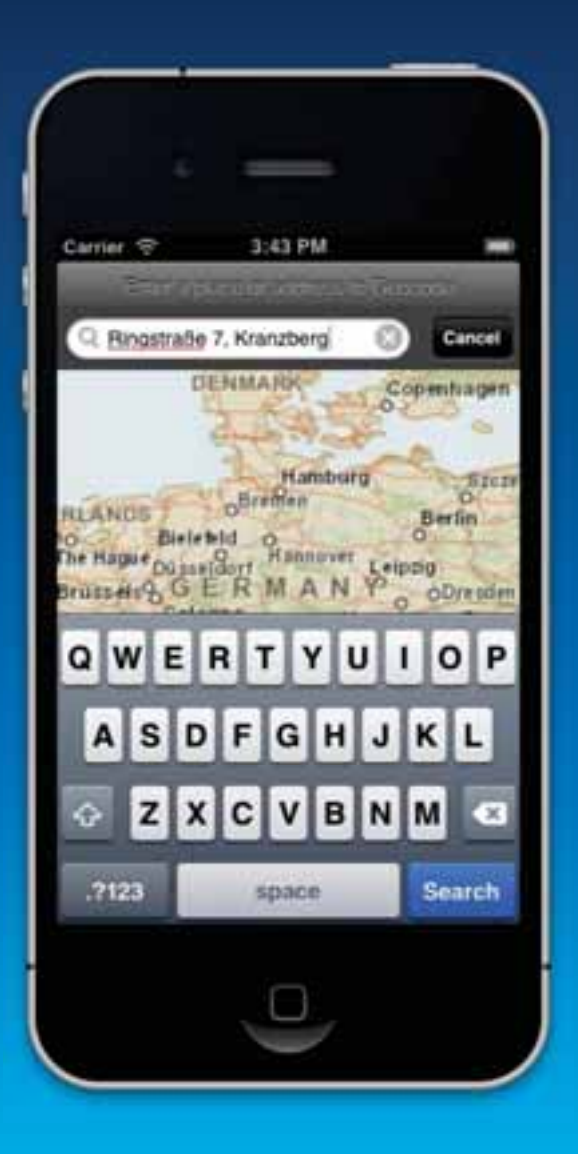

# **Routing**

- Berechnung von Routen über **Network Analyst Service**
- Zwischenstops definierbar
- · kürzeste / schnellste Strecke
- Optionen wie "Mautstraßen vermeiden" "keine Fähren" etc.
- Barrieren festlegen möglich
- Routenbeschreibung ausgeben

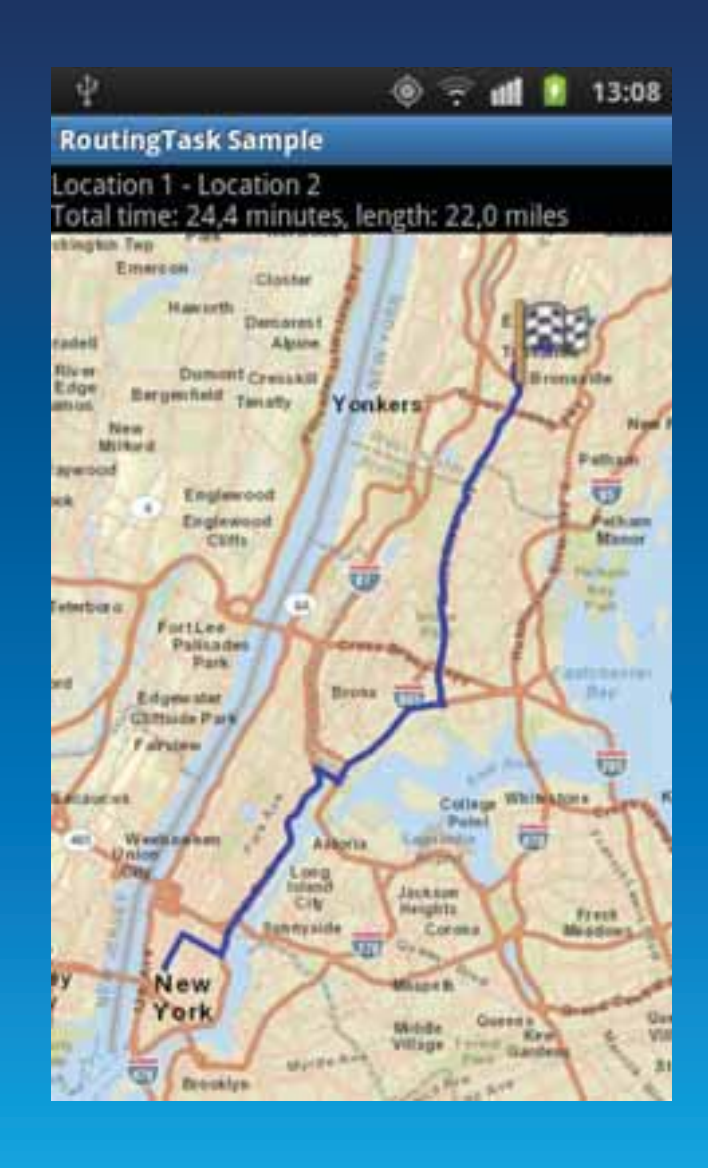

#### **Routen berechnen**

```
NSURL* url = [NSURL URLWithString:
@"http://tasks.arcgisonline.com/ArcGIS/rest/services/NetworkAnalysis/
ESRI Route NA/NAServer/Route";
AGSRouteTask* routeTask = [[AGSRouteTask alloc] initWithURL: url];
routeTask.delegate = self;
AGSRouteTaskParameters* params = [[AGSRouteTaskParameters alloc] init];
AGSStopGraphic* firstStop = [AGSStopGraphic graphicWithGeometry:
  start symbol: nil attributes: nil infoTemplateDelegate: nil];
AGSStopGraphic* lastStop = [AGSStopGraphic graphicWithGeometry:
  destination symbol: nil attributes: nil infoTemplateDelegate: nil];
[params setStopsWithFeatures:@[firstStop, lastStop]];
params.returnRouteGraphics = YES;
params.impedanceAttributeName = @"Length";
NSOperation* op = [routeTask solveWithParameters:params];
```
- (void) routeTask: (AGSRouteTask\*) routeTask operation: (NSOperation\*) op didSolveWithResult: (AGSRouteTaskResult\*) routeTaskResult{ self.routeResult = routeTaskResult.routeResults[0]: self.graphicsLayer addGraphic:self.routeResult.routeGraphic;
- ₹

## **Demo: Routing**

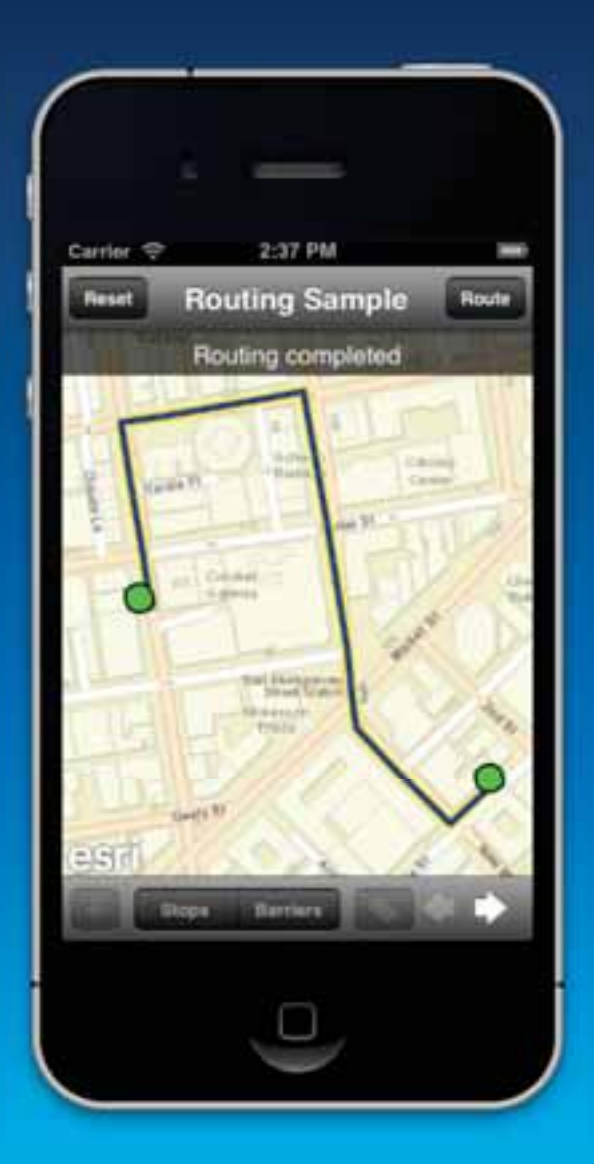

### **Service Area und Closest Facility**

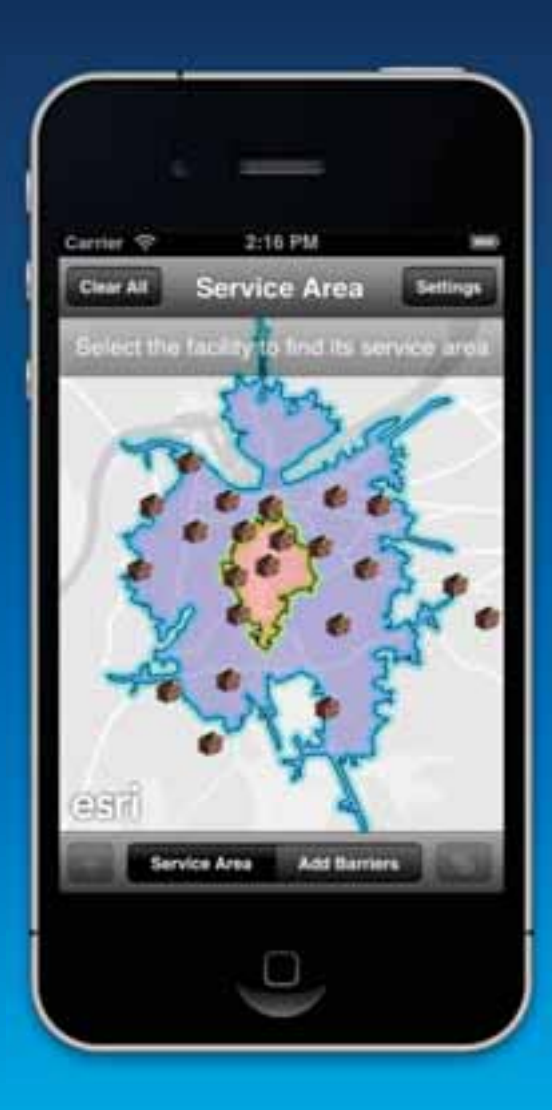

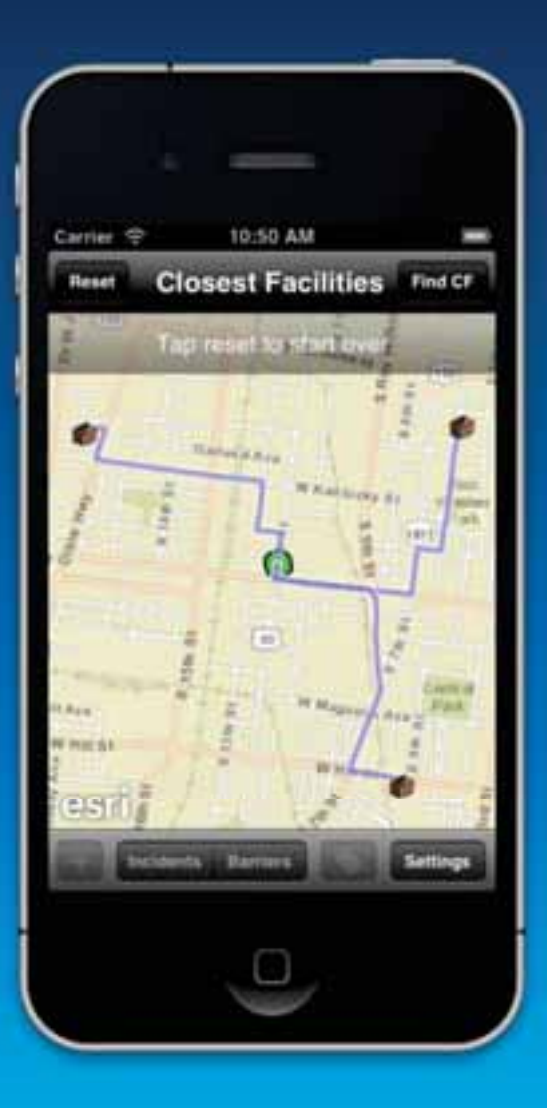

## **Geoprocessing**

- Umfangreiche Möglichkeiten der **Geoanalyse**
- Zugriff auf Geoprocessing Service
- Zahlreiche fertige Geoprocessing-Werkzeuge
- Eigene Geoprocessing-Werkzeuge erstellen und verwenden
- Geoprocessing Task synchron und asynchron ausführen

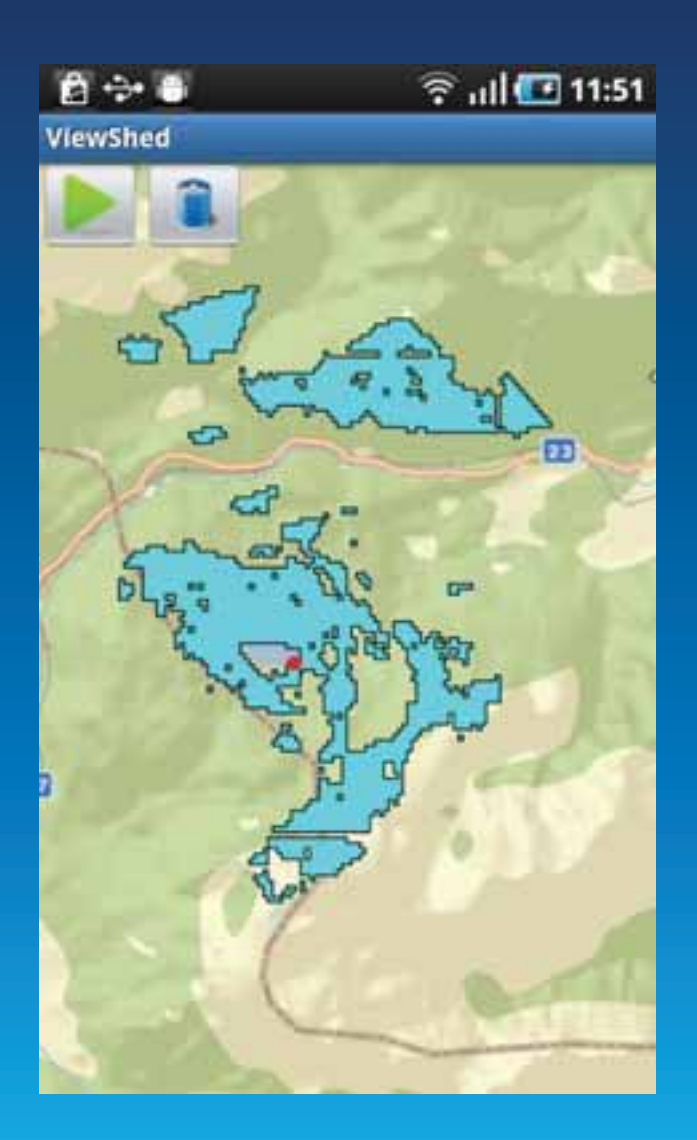

## **Geoprocessing Task ausführen**

```
NSURL* url = [NSURL URLWithString: 
@"http://sampleserver1.arcgisonline.com/ 
ArcGIS/rest/services/Elevation/ESRI_Elevation_World/GPServer/Viewshed"]; 
AGSGeoprocessor* geoprocessor = [AGSGeoprocessor 
geoprocessorWithURL:url]; 
geoprocessor.delegate = self; 
//create input parameter 
AGSGPParameterValue *paramloc = [AGSGPParameterValue 
parameterWithName:@"Input_Observation_Point" 
type:AGSGPParameterTypeFeatureRecordSetLayer value:featureSet]; 
AGSGPLinearUnit *vsDistance = [[AGSGPLinearUnit alloc] init]; 
     vsDistance.distance = 30.0; 
     vsDistance.units = AGSUnitsMiles; 
AGSGPParameterValue *paramdt = [AGSGPParameterValue 
     parameterWithName:@"Viewshed_Distance" 
     type:AGSGPParameterTypeLinearUnit value:vsDistance]; 
NSArray *params = [NSArray arrayWithObjects:paramloc, paramdt, nil]; 
// execute the GP task 
[geoprocessor executeWithParameters:params];
```
#### **Geoprocessing Ergebnisse anzeigen**

```
-(void)geoprocessor:(AGSGeoprocessor *)geoprocessor 
   operation: (NSOperation *)op didExecuteWithResults:(NSArray *)results 
   messages:(NSArray *)messages{ 
  AGSGPParameterValue *result = [results objectAtIndex:0]; 
   AGSFeatureSet *fs = result.value; 
   for(AGSGraphic *graphic in fs.features){ 
     AGSSimpleFillSymbol *fillSymbol = 
       [AGSSimpleFillSymbol simpleFillSymbol]; 
     fillSymbol.color = [[UIColor purpleColor] 
       colorWithAlphaComponent:0.25]; 
     graphic.symbol = fillSymbol; 
     //add graphic to graphics layer 
     [self.graphicsLayer addGraphic:graphic]; 
 } 
}
```
## **Demo: Geoprocessing**

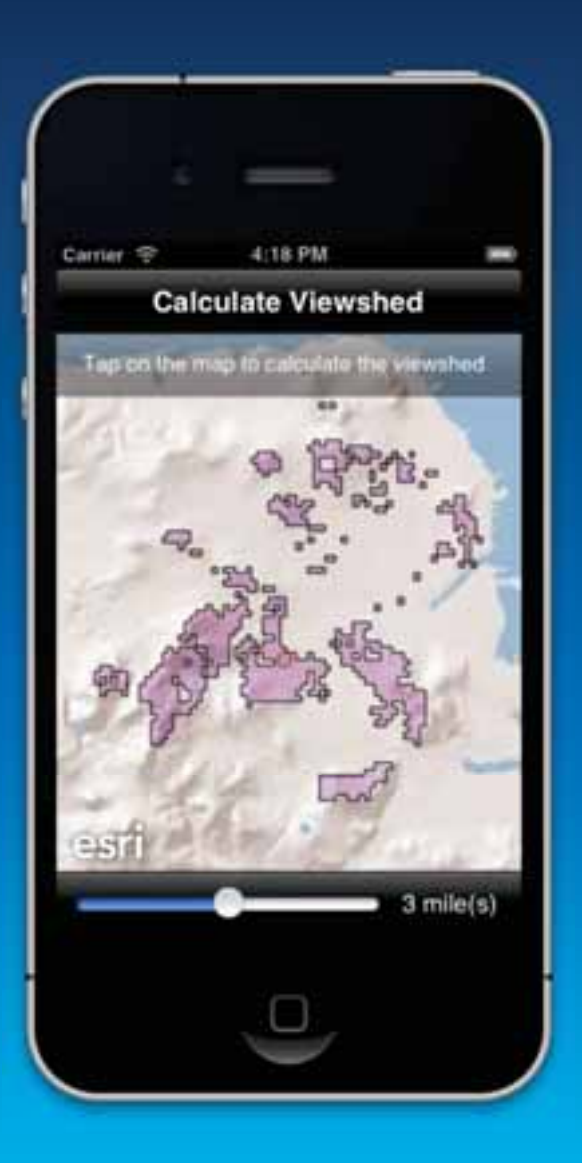

#### **Editieren von Geodaten**

• Editieren eines FeatureLayers

- Features hinzufügen
- Features löschen
- Features ändern
	- Attribute ändern
	- Geometrien ändern
	- Attachments anhängen

#### • ArcGISFeatureLayer.applyEdits()

#### **Feature Layer editieren**

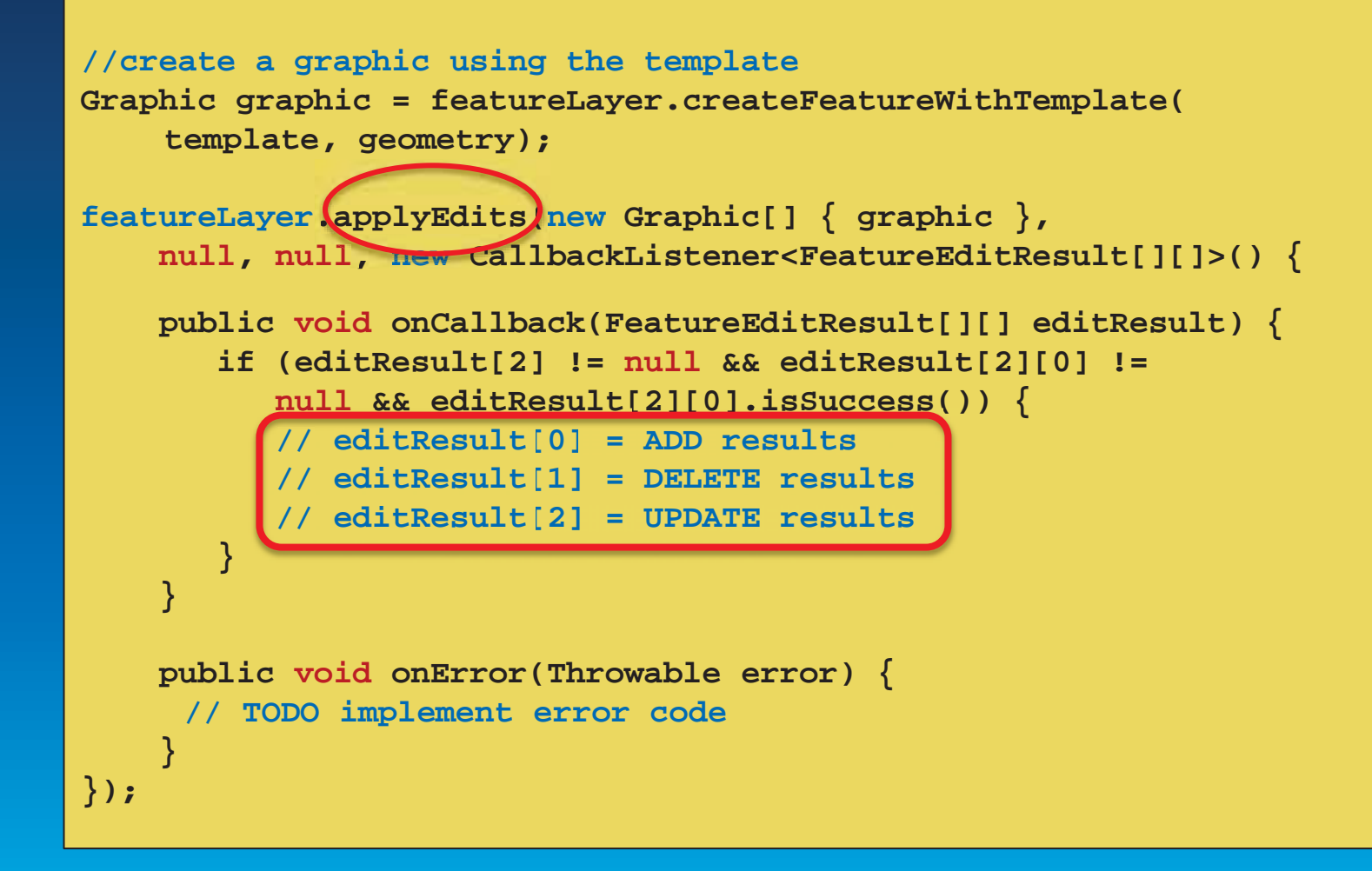

## **Attribute editieren**

- · Graphic-Objekt holen
- Attributwerte ändern
- ev. Attachments an Features anhängen
- applyEdits()

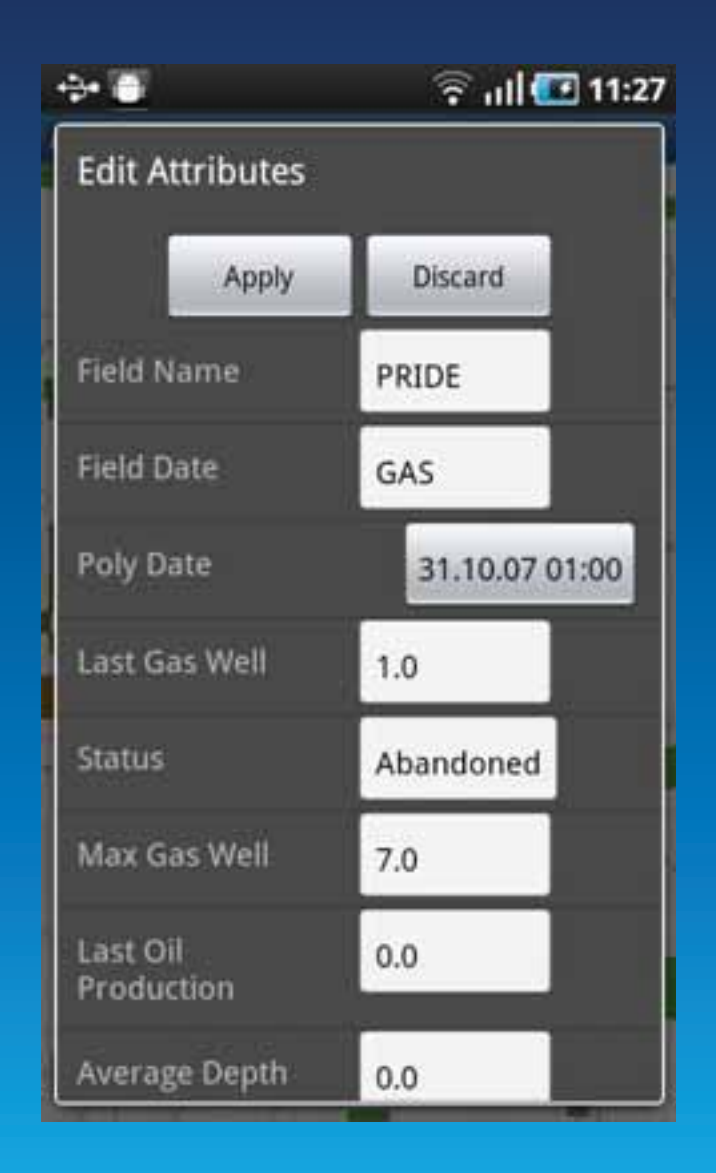

## **Geometrie editieren**

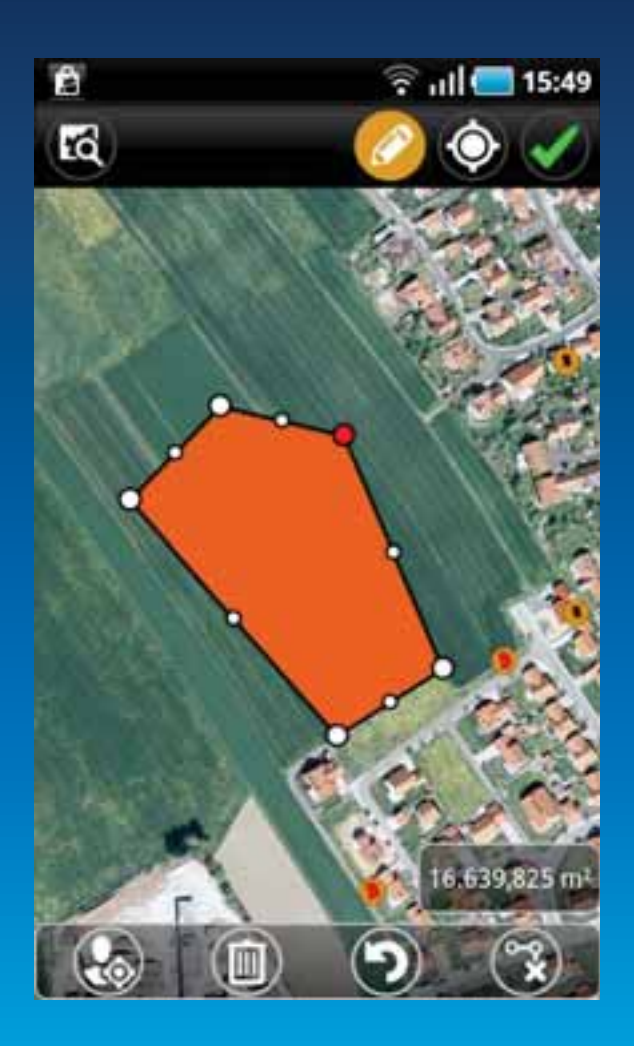

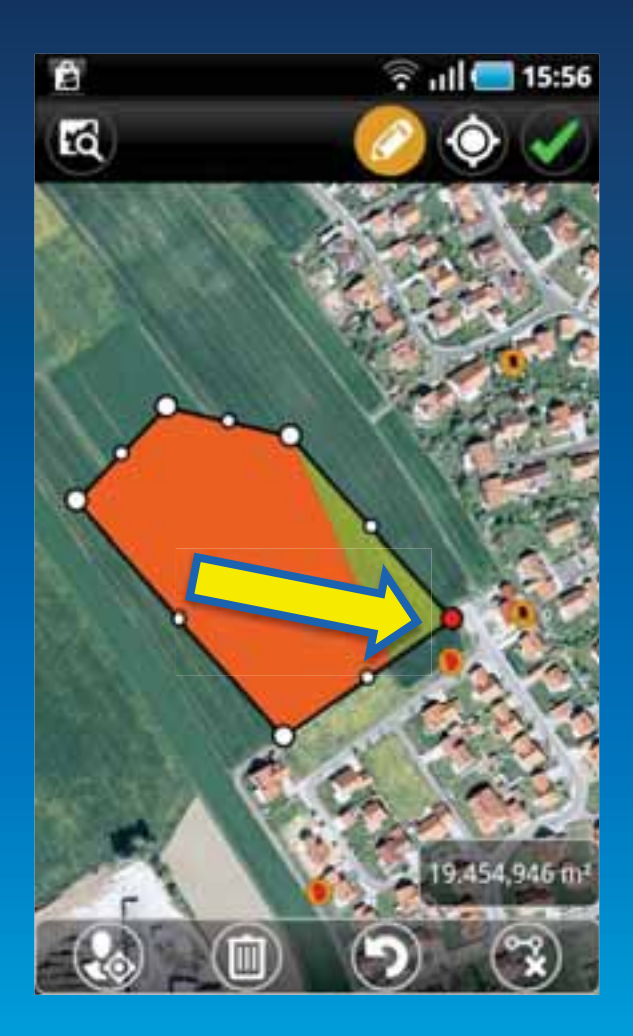

### **Demo: Editieren**

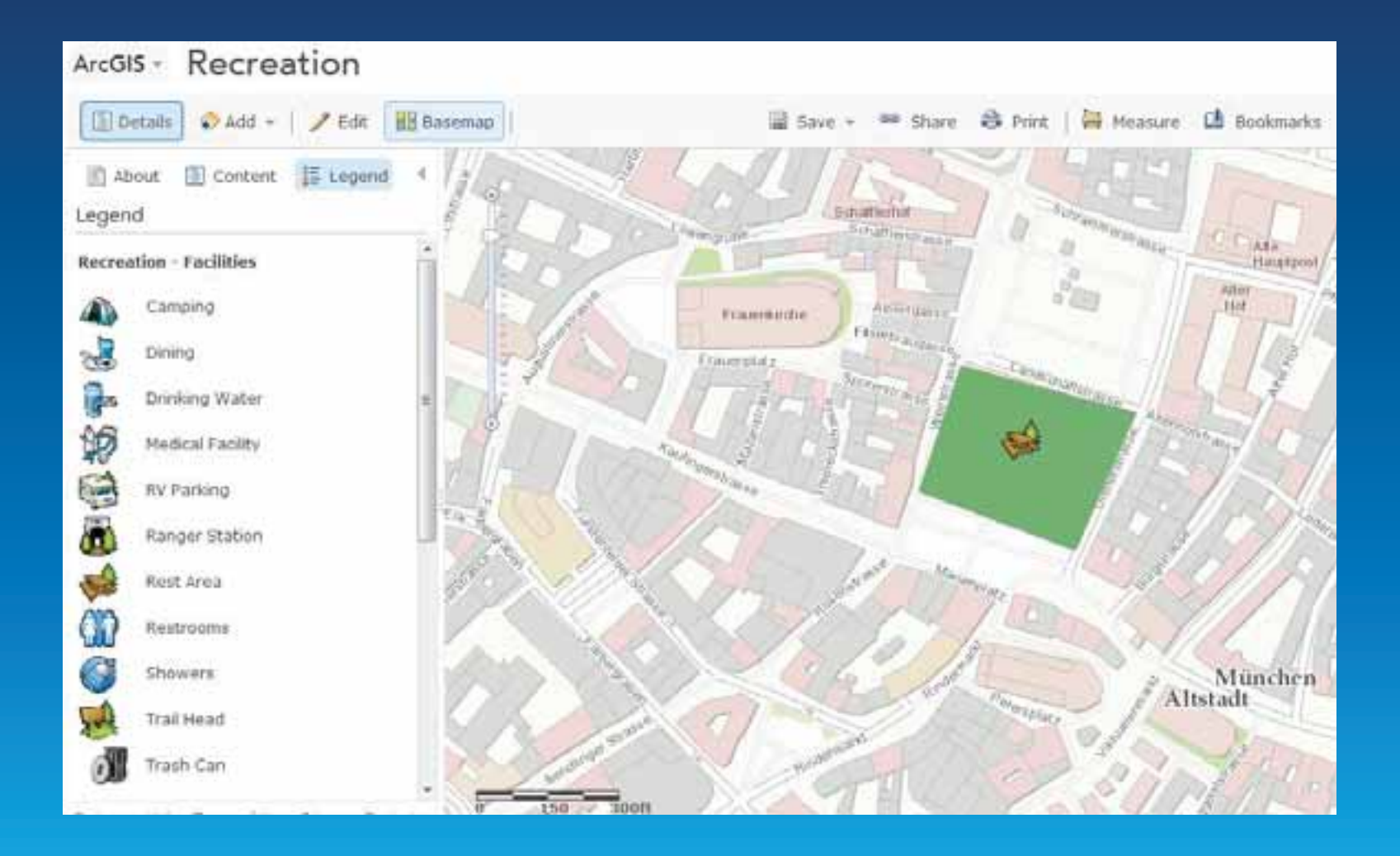

#### **Offline Daten**

• Daten können auf der SD-Karte des Gerätes gespeichert werden

- ArcGIS Compact Cache Format
- Tile Package (\*.tpk)
- JSON FeatureSet

**ArcGISLocalTiledLayer baseMapLayer = new ArcGISLocalTiledLayer( "file:///mnt/sdcard/ArcGIS/samples/cljf/"+ "OfflineData/ImageryTPK.tpk"); map.addLayer(baseMapLayer);** 

#### **Offline Feature-Daten**

- Verwendung eines In-Memory FeatureLayer
	- FeatureSet (Array von Features)
	- Layer-Definition (JSON vom Feature-Service)
- JSON von SD-Karte lesen
- Features Ändern
	- Graphics hinzufügen/löschen/ändern
	- applyEdits()
- Auf SD-Karte schreiben als JSON

#### **Offline - FeatureLayer anlegen**

<!-strings.xml--> <string name="config.windturbine.layer.definition">  $\{\n \$ "currentVersion\":10.01,\"id\":0,\"name\":\"WindTurbine\"...  $\frac{2}{\sqrt{3}}$ 

 $1/J$ ava ArcGISFeatureLayer featureLayer = new ArcGISFeatureLayer( R.string.config.windturbine.layer.definition, featureSet, null);

## Offline - Features hinzufügen/editieren

```
featureLayer.addGraphics(graphics);
1/\text{or}Graphic[] graphics = new Graphic[ g ];
featureLayer.applyEdits(
    //adds graphics,
    //updates,
    //deletes
);
```
## Offline – JSON auf SD-Karte schreiben

```
windTurbine.queryFeatures(query, new CallbackListener<FeatureSet>() {
  @Override
  public void onCallback(FeatureSet result) {
    if(result != null){
      FileOutputStream outstream = null;
      try \{// create feature set as ison string
        String fsstring = FeatureSet.toJson(result);
        path = createJsonFile()// create a File from json fully qualified path
        File outfile = new File(path);
        // create output stream to write to json file
        outstream = new FileOutputStream(outfile);
        outstream.write(fsstring.getBytes());
        outstream.close();
      \} catch (Exception e) \{//TODO\{\});
```
## Offline - JSON von SD-Karte lesen

```
//Use Jackson JsonParser
JsonFactory factory = new JsonFactory();
JsonParser parser = factory.createJsonParser(
        new FileInputStream(path)
\mathcal{E}parser.nextToken();
```
FeatureSet fs = FeatureSet.fromJson(parser);

#### **Portal API**

- Zugang zu Portal for ArcGIS und ArcGIS Online
- Zugriff auf Inhalte, Benutzer und Gruppen des Portal
- Inhalte durchsuchen und nutzen
- Inhalte hinzufügen, ändern und löschen

## Portal API - Karten suchen und anzeigen

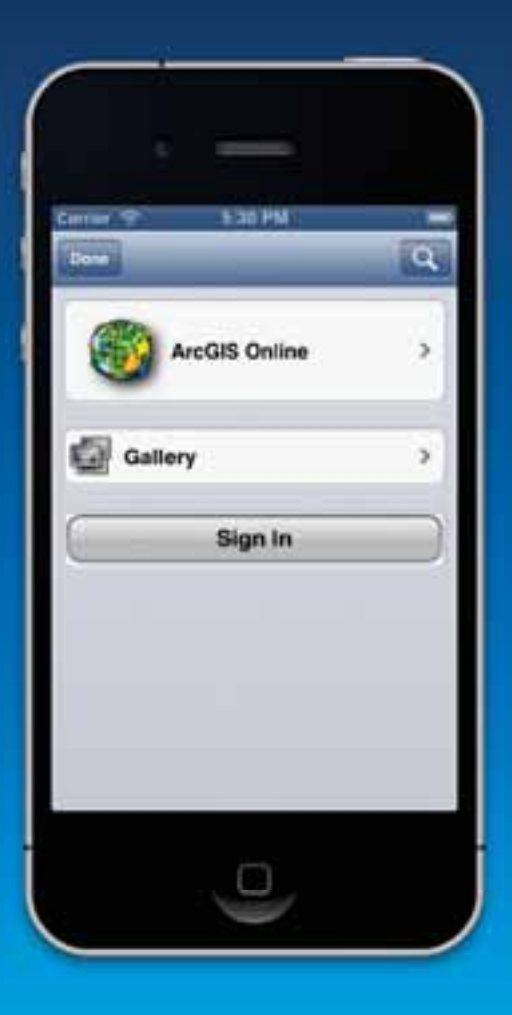

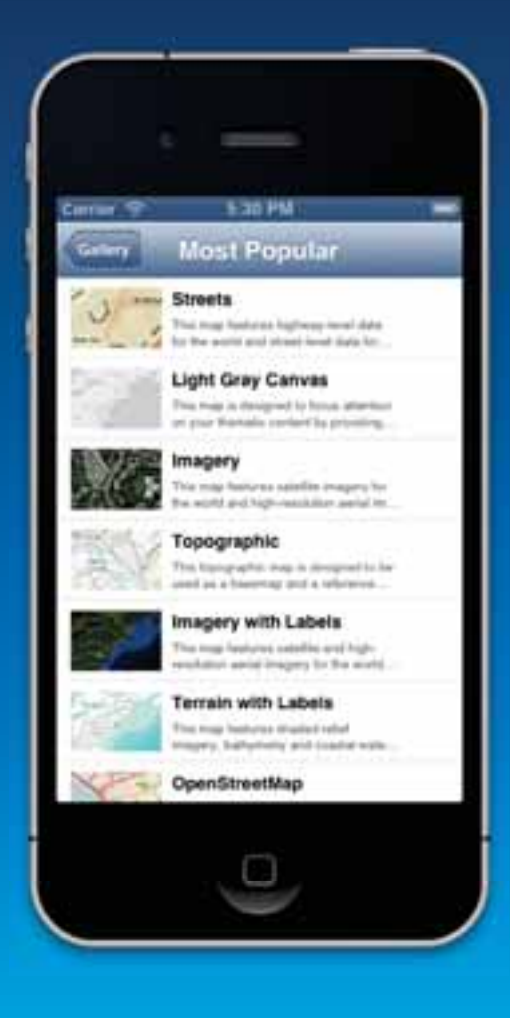

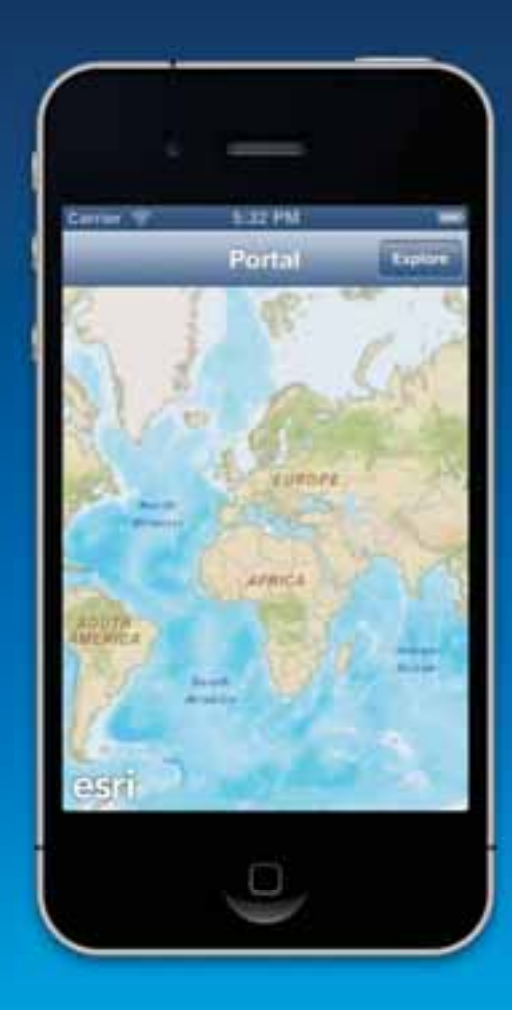

# **Agenda**

- Einführung
- Entwickeln mit ArcGIS Runtime
- Ausblick

## **Runtime SDK 10.2 Release Themen**

- Verbesserte Produktivität für Entwickler
- Neue Plattformen und SDKs
- Mehr Möglichkeiten
- Besserer Zugang und neue Opportunitäten

#### Verbesserte Produktivität für Entwickler

• Vereinfachter Gebrauch der API

- Weniger Code-Zeilen

- Intuitiver

- Weniger Parameter Klassen, mehr Strings
- Mehr asynchrone Methoden
- **Application Frameworks** 
	- Hilfsklassen und UI Komponenten

#### **New Platforms**

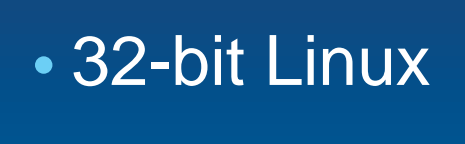

 $\cdot$  iOS 7

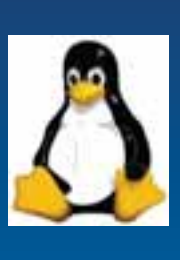

# • OS X Mountain Lion (10.8)

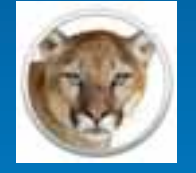

• X86 Android

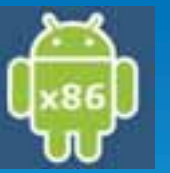

• Windows Store

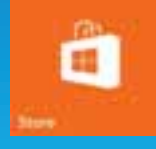

## **Zusätzliche SDKs**

• Windows .NET

- Desktop
- Windows Phone
- Windows Store

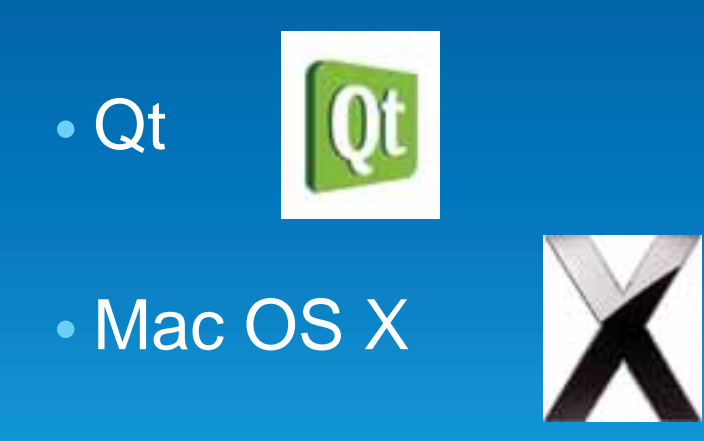

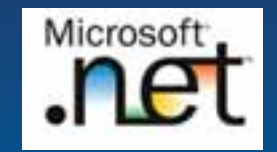

## **ArcGIS Runtime SDK for .NET - NEU!**

- . NET API für Windows Desktop, Windows Store und Windows Phone
- Konsistente Programmierung
- Benutzt ArcGIS Runtime C++ Kern
- Unterstützt ArcGIS Server, ArcGIS Online und **Portal for ArcGIS**
- Windows Desktop beinhaltet lokalen Server
- Wird das WPF SDK ersetzen

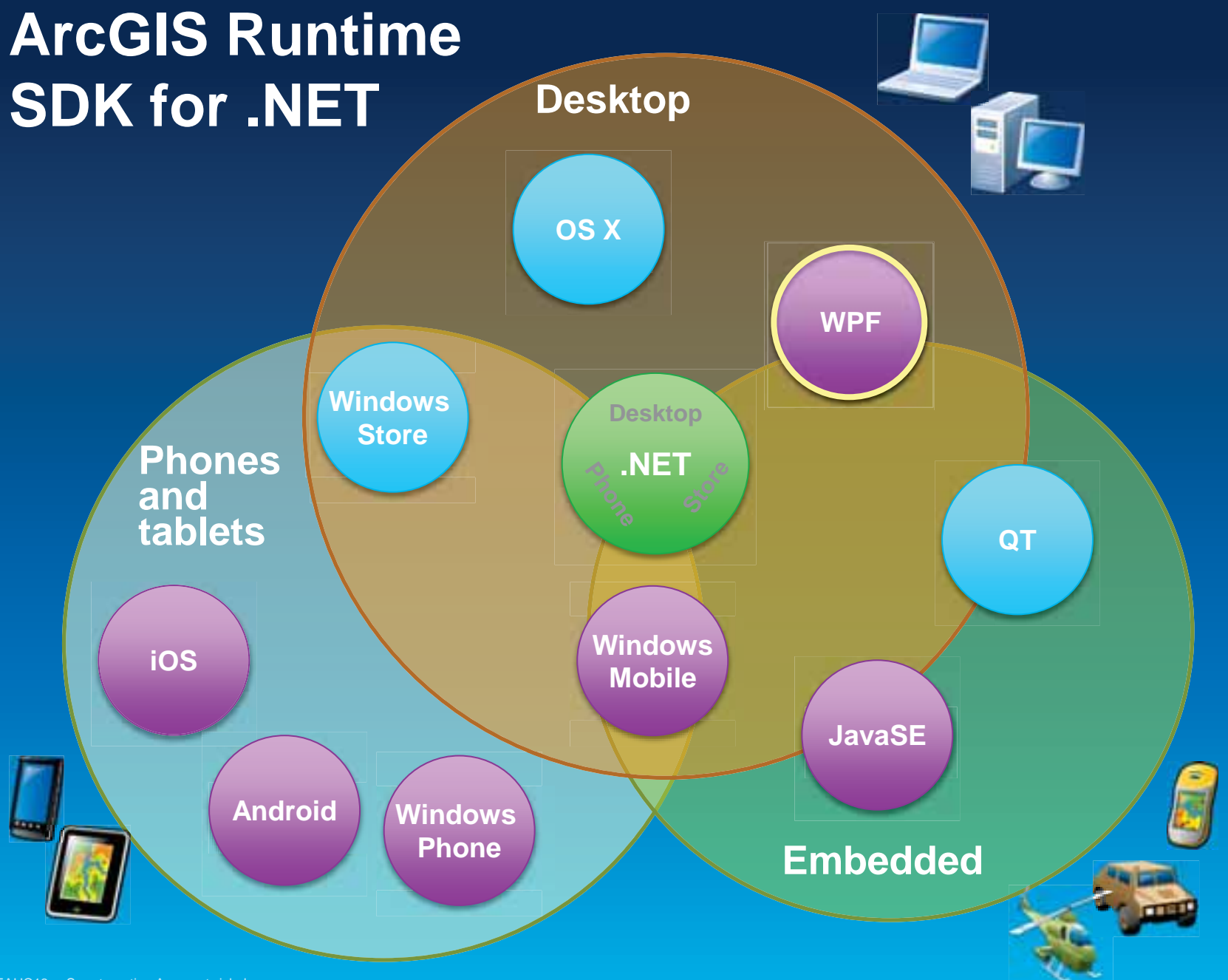

#### **Mehr Möglichkeiten**

• Visualisierung und Display Performance

- Verbesserte Symobolisierung
- Dynamic Labling für DynamicMapServiceLayer
- Verbesserte Performance des Graphics Layers

• Geometry Support

• Unterstützung für OAuth

# **Offline Map Capabilities - Beta**

"Disconnected use" der ArcGIS Plattform

- Karten betrachten
- Daten abfragen
- Features editieren
	- Synchronisieren
- Räumliche Intelligenz
	- **Orte finden**
	- Wegbeschreibung
- Geplant oder nach Bedarf
- **Alle** Runtime SDKs

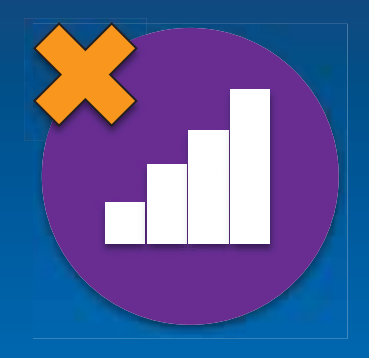

### **ArcGIS Online und Portal**

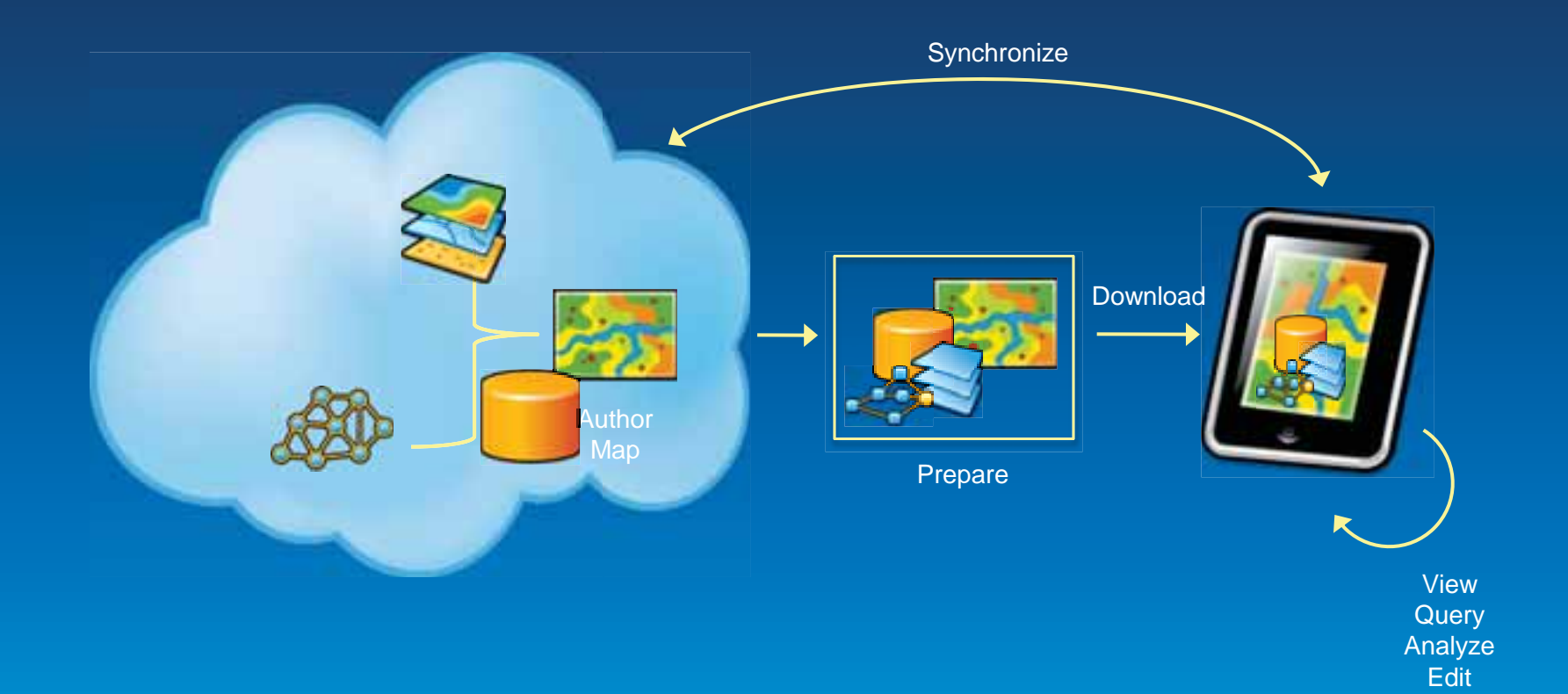

### **Desktop**

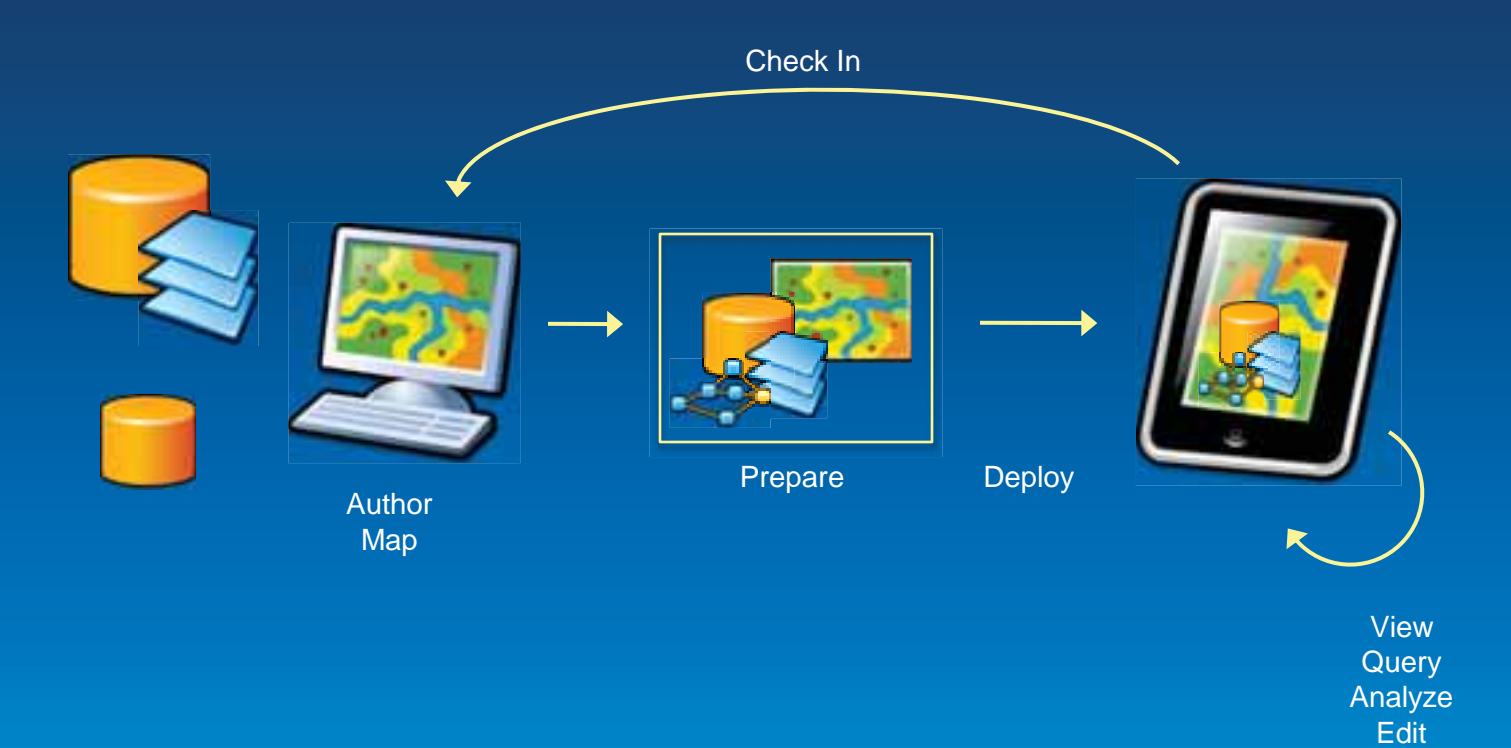

## **Demo Offline**

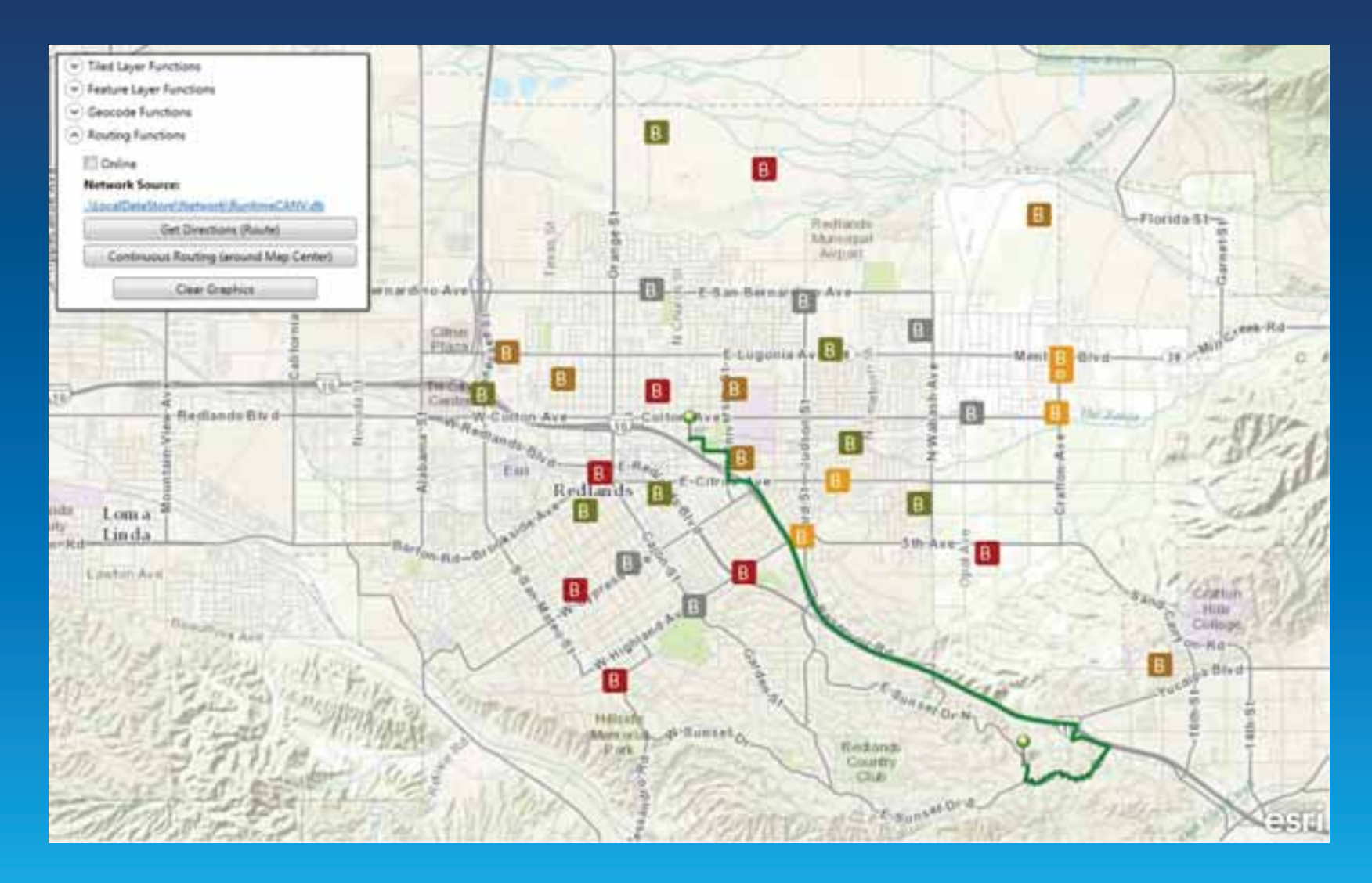

## **Verbesserter Zugang**

#### • Alle Runtime SDKs auf der Developers Website

- Developer Konto
- EDN nicht erforderlich

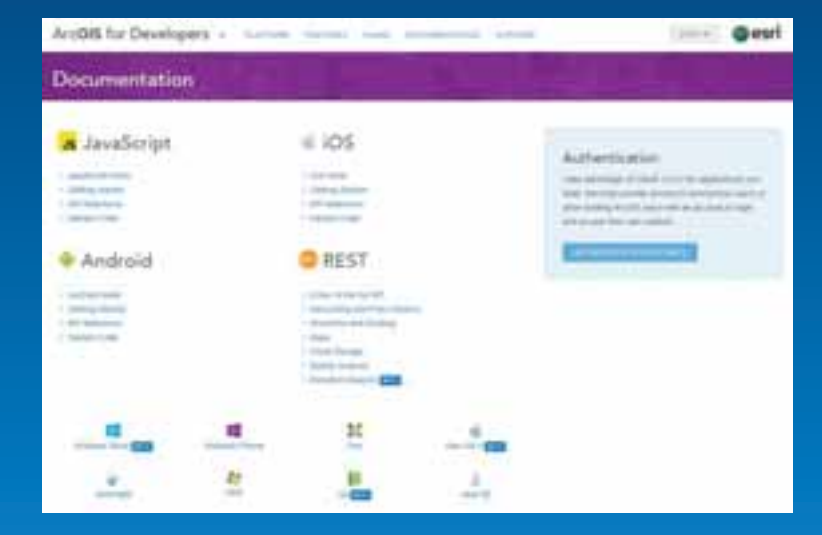

#### • Andere Bezugsmöglichkeiten Eclip.se Marketplace, NuGet, CocoaPods
## **Lizenzierung unter 10.2**

Entwicklung und Deployment Lizenzierung unverändert

#### • WPF, Java und Qt

- Lizenzen für Entwicklung und Deployment benötigt
- Basic und Standard Deployment Modell

### • Development und Basic Deployment Lizenzen auf developers.arcgis.com verfügbar

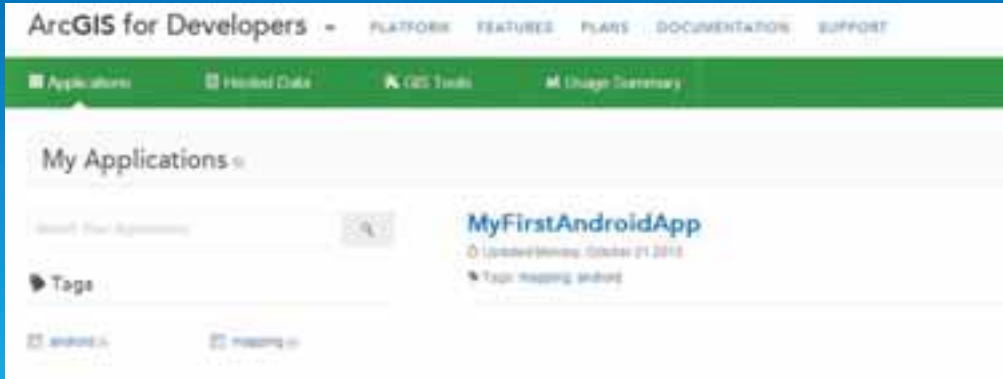

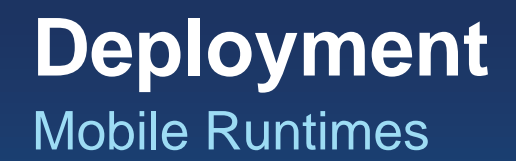

- Esri License Agreement prüfen
- Anwendung attribuieren
- Fragebogen zum Deployment ausfüllen
- Anwendung verteilen

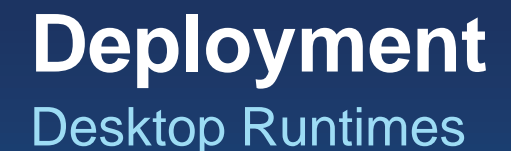

- Lizenz anfragen
- License String dem Projekt hinzufügen
- Anwendung vorbereiten
- Runtime deployment erstellen

# developers.arcgis.com

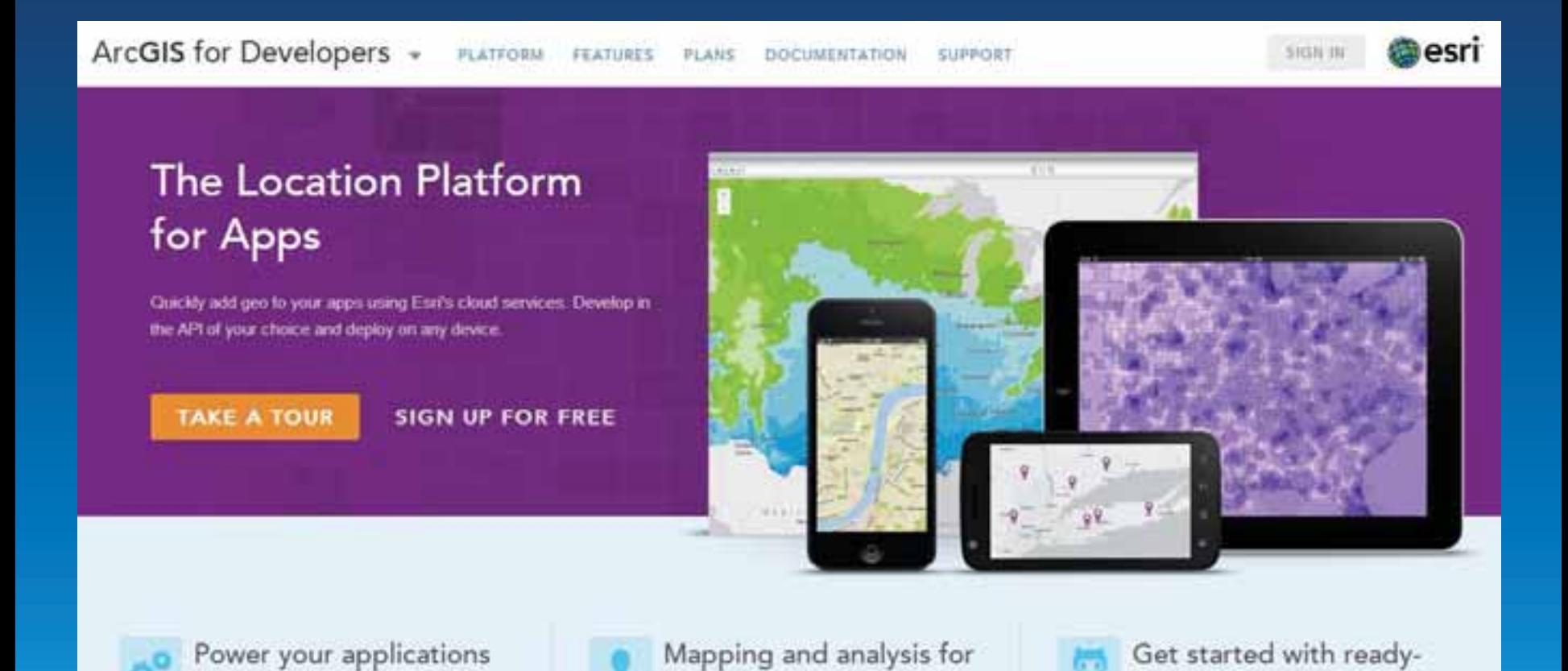

organizations

to-use open source apps

with ArcGIS technology

## **Vielen Dank!**

• Lars Schmitz, Esri Germany - Product Manager Developer - l.schmitz@esri.de - @pilukinum

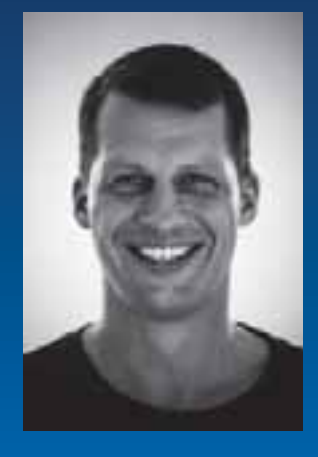

• Rainald Suchan, Esri Germany - Product Specialist - r.suchan@esri.de

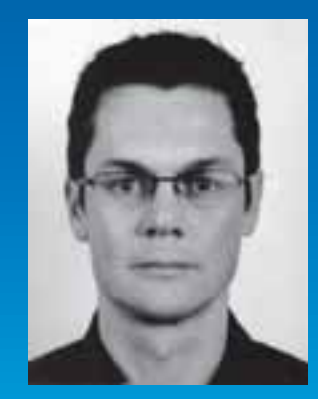